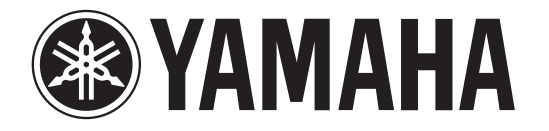

# **RECORDER**

# POCKETRAK

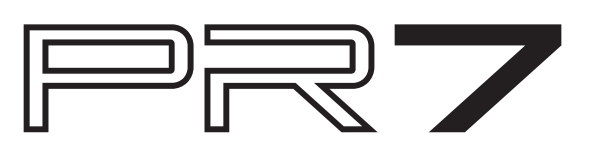

# **Referenzhandbuch**

## <span id="page-0-0"></span>**Verwenden des Referenzhandbuchs**

Das Referenzhandbuch zum POCKETRAK PR7 (dieses Dokument) erlaubt eine Suche nach Begriffen und das Anklicken von Querverweisen.

## **Begriffssuche**

Um nach bestimmten Begriffen zu suchen, verwenden Sie die in der Software-Anwendung integrierte Suchfunktion, mit der auch dieses Dokument angezeigt wird.

Wenn Sie dieses Dokument mittels Adobe Reader lesen, geben Sie den gesuchten Begriff im Suchfeld ein und drücken Sie dann die <Eingabe>-Taste auf der Computertastatur.

Die Anwendung durchsucht das Dokument nach diesem Begriff.

## **Anzeigen der vorherigen oder der nächsten Seite**

Wenn Sie dieses Dokument mithilfe von Adobe Reader anzeigen lassen, können Sie zur vorherigen oder zur nächsten Ansicht wechseln oder zu einer verlinkten Seite und zurück springen. Diese Funktion ist praktisch, wenn Sie zu einer bestimmten Seite zurückkehren möchten, nachdem Sie über einen Link (Querverweis) auf einer anderen Seite nachgeschlagen haben.

## **Verwenden des Funktionsbaums**

Die Funktionsbaum-Tabelle für den PR7 ist auf [Seite](#page-2-0) 3 abgebildet. Verwenden Sie diese Abbildung, um die Beschreibung eines Displays oder einer der vielen Funktionen des PR7 zu erhalten.

# **Inhalt**

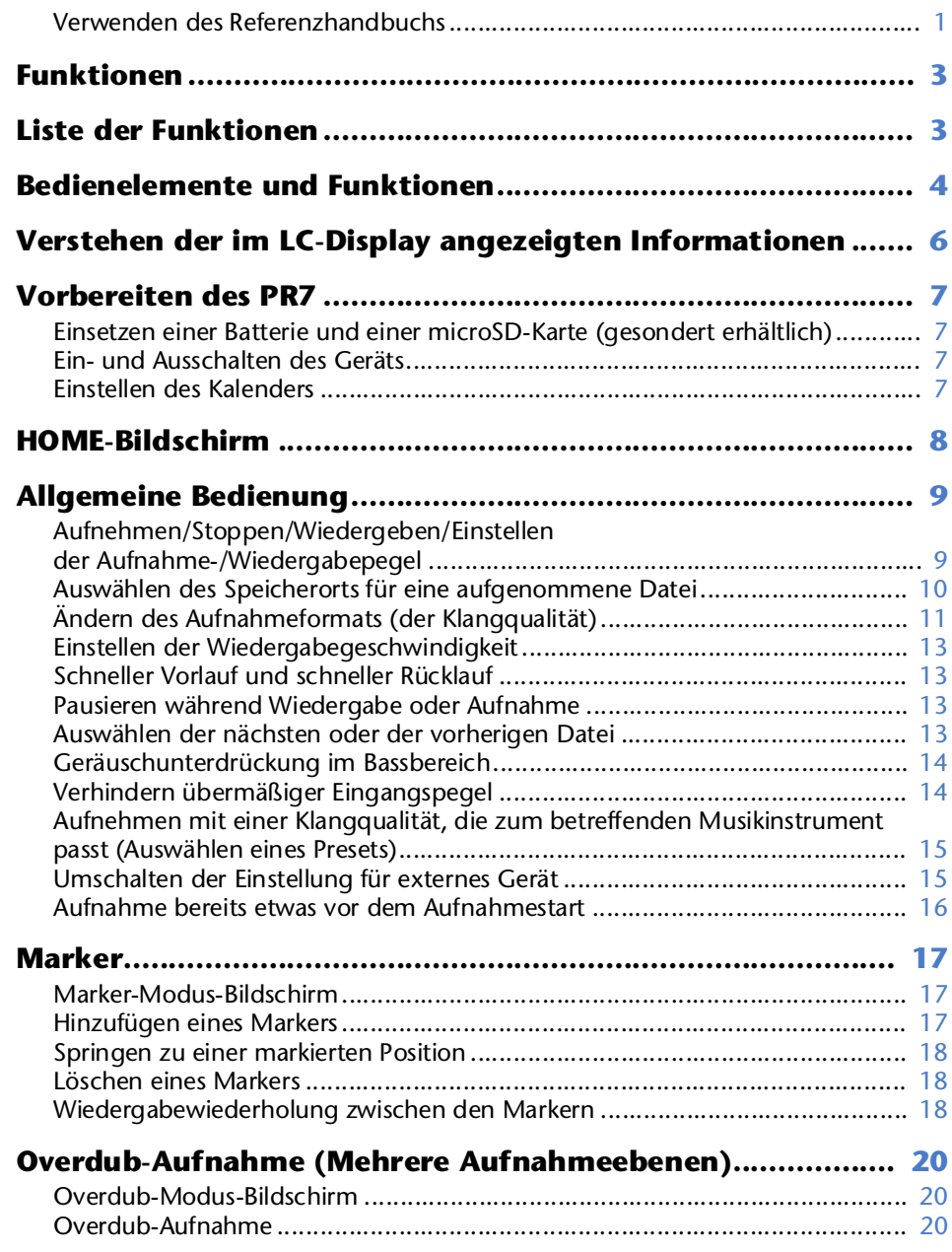

## **[Nützliche Funktionen zum Üben auf Ihrem](#page-23-0)**

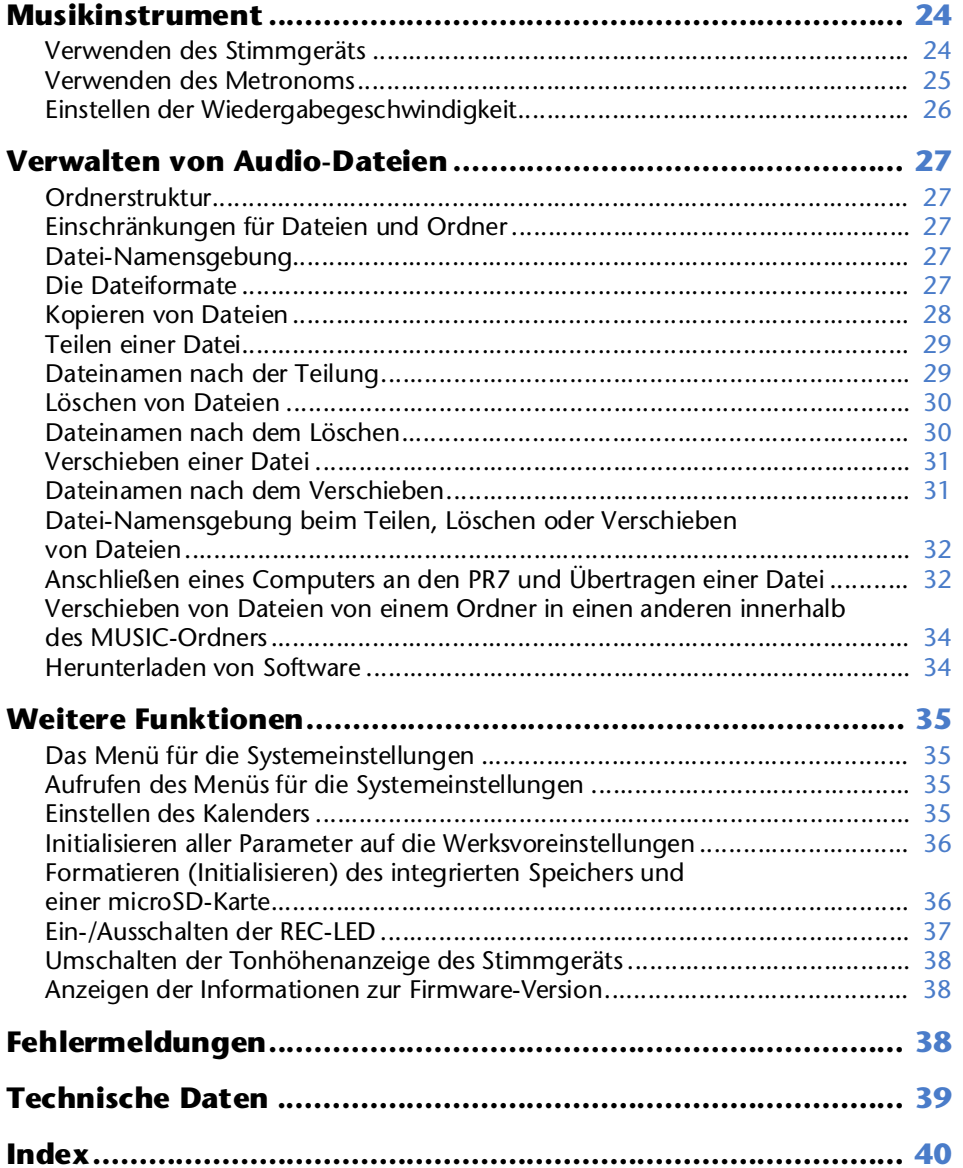

\* Die in dieser Anleitung gezeigten Abbildungen und Display-Darstellungen dienen der Erklärung bestimmter Funktionen. Sie können daher von den tatsächlichen Angaben abweichen.

# <span id="page-2-1"></span>**Funktionen**

**• Gekreuzte Hochleistungs-XY-Stereomikrofone**

Die gekreuzt montierten XY-Stereomikrofone lösen die Phasenunterschiede zwischen links und rechts auf und ermöglichen eine qualitativ hochwertige, natürlich klingende Stereoaufnahme mit einem tiefen Schallfeld.

**• Overdub-Aufnahme** ➔ **[Seite](#page-19-3) 20**

Die Overdub-Funktion des PR7 ermöglicht Ihnen, zu einer bestehenden Aufnahme eine zusätzliche Audioebene aufzunehmen (z. B. Gesang oder weitere Musikaufnahmen). Diese Funktion ist besonders beim Aufnehmen Ihrer Ideen beim Songwriting oder beim Arrangieren hilfreich.

**• Marker bearbeiten** ➔ **[Seite](#page-16-4) 17**

Marker (Markierungen) sind praktisch zum Auffinden einer Wiedergabeposition oder zum Wiederholen der Wiedergabe. Sie lassen sich beliebig oft während der Aufnahme und/oder Wiedergabe ändern.

**• Spitzenpegelbegrenzung** ➔ **[Seite](#page-13-4) 14**

Der Limiter regelt zu hohe Eingangspegel automatisch herunter, um eine verzerrungsfreie Aufnahme zu erhalten.

**• Stimmgerät und Metronom** ➔ **[Seite](#page-23-2) 24**

Stimmgerät und Metronom helfen beim Üben auf dem Instrument oder im Chor.

**• Voreinstellungen für Musiker** ➔ **[Seite](#page-14-2) 15**

Voreinstellungen für Musiker erlauben optimale Einstellungen für die Aufnahme verschiedener Musikinstrumente.

# <span id="page-2-2"></span><span id="page-2-0"></span>**Liste der Funktionen**

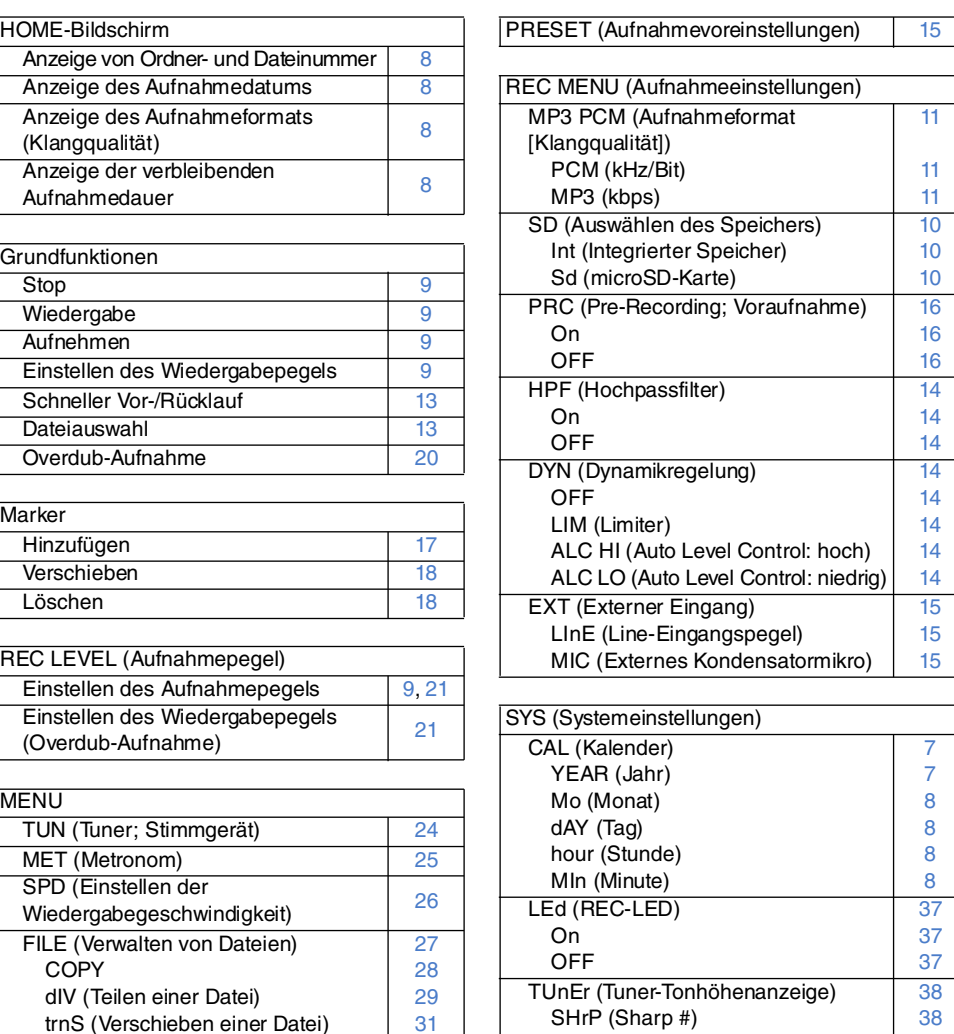

DEL (Löschen einer Datei) FILE (Löschen der ausgewählten Datei)

im Ordner)

FOLdEr (Löschen aller Dateien

rEC (REC-Ordner; Aufnahmeordner) [11](#page-10-1), [27](#page-26-6) MSC (MUSIC-Ordner) [27](#page-26-7), [33](#page-32-0)

FOLDER (Wechseln eines Ordners)

[30](#page-29-2)[30](#page-29-3)[30](#page-29-3)

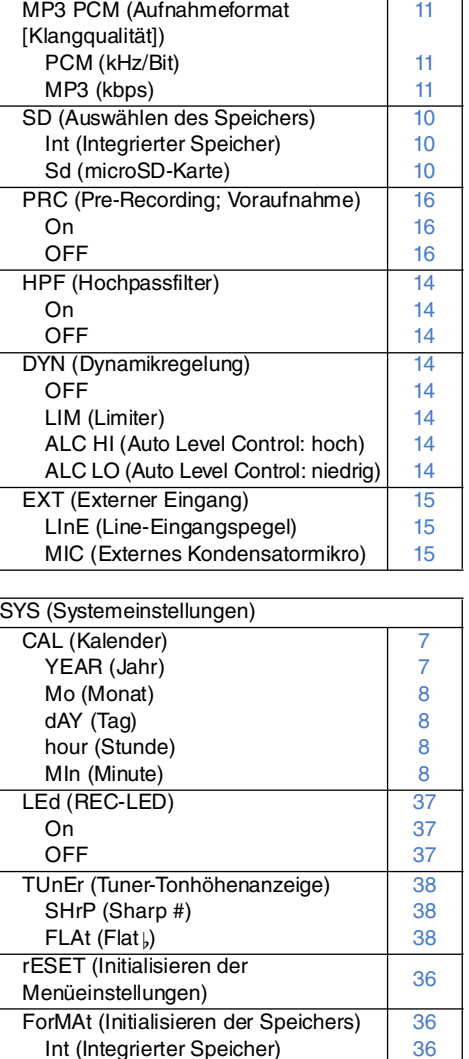

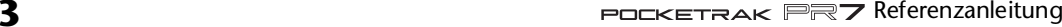

VEr (Versionsinformation) [38](#page-37-5)

[36](#page-35-4)

Sd (microSD-Karte)

#### $\sqrt{1}$  $\circled{2}$ **®**YAMAHA 3 **RRA 1**  $\circ$ OVER<br>DUB  $(1)$  (HOME  $\circled6$ г  $\left( \widehat{4}\right)$ REC<sup>1</sup><br>LEVEL 8  $\pm$  $(7)$ (ADD/DEL)  $\circled{9}$  $\sum_{\text{ENTER}}$  $(13)$ (REPEAT) REC<sup>T</sup>  $(1)$ **MENU**  $\circledR$ **FOLDER** PRESET  $\overline{\text{V}}$ **POCKETRAK PR7**  $\Omega$

# <span id="page-3-0"></span>**Bedienelemente und Funktionen**

1 **Integrierte Mikrofone**

<span id="page-3-1"></span>Der PR7 verfügt über XY-Mikrofone.

#### 2 **REC-LED**

Leuchtet stetig oder blinkt während Aufnahme oder Betrieb.

### 3 **LCD-Bildschirm**

**Zeigt verschiedene Informationen an.** Verstehen der im LC-Display angezeigten Informationen ➔ [Seite](#page-5-0) 6

#### 4 **(Netz/Standby)-Taste/[** ■**] (Stopp)-Taste**

Drücken Sie im ausgeschalteten Zustand (Standby) diese Taste einmal kurz, um das Gerät einzuschalten. Drücken und halten Sie diese Taste etwa drei Sekunden lang, um das Gerät auszuschalten (Standby). Drücken Sie diese Taste, um die Aufnahme

oder Wiedergabe zu stoppen. Wenn das LC-Display einen anderen Modus als den HOME-Bildschirm anzeigt, drücken Sie diese Taste, um zum HOME-Bildschirm zurückzuschalten.

Während der HOME-Bildschirm angezeigt wird, drücken Sie diese Taste mehrmals, um der Reihe nach folgende Bildschirme aufzurufen.

Ordnername und Dateinummer ➔ Datum und Uhrzeit ➔ Aufnahmeformat der gewählten Datei (Klangqualität) → Verfügbare Aufnahmedauer → Ordnername und Dateinummer  $\rightarrow$  ...

Der HOME-Bildschirm ➔ [Seite](#page-7-0) 8

## 5 **[**●**]-Taste (Aufnahme)**

Schaltet die Aufnahme auf Standby, Start oder Pause.

## 6 **[OVERDUB]-Taste**

Versetzt den PR7 in den Overdub-Modus, in dem Sie für eine bestehende Datei eine Overdub-Aufnahme vornehmen können ([Seite](#page-19-4) 20).

## 7 **[REC LEVEL]-Taste**

Stellt den Aufnahmepegel oder den Wiedergabepegel für die Overdub-Aufnahme ein. Einstellen des Aufnahmepegels ➔ [Seite](#page-8-2) 9Overdub-Aufnahme ➔ [Seite](#page-19-5) 20

#### 8 **[MARK]-Taste**

Versetzt den PR7 in den Marker-Modus, in dem Sie Marker in Dateien einfügen können ([Seite](#page-16-5) 17).

## 9 **[ ]-Taste (Wiedergabe)**

Wenn der HOME-Bildschirm angezeigt wird, schaltet diese Taste auf Wiedergabe oder Pause oder startet die Aufnahme.

Wenn das Menü oder ein anderer Bildschirm mit Einstellungen angezeigt wird, fungiert diese Taste als Eingabetaste für Parameterwerte und -einstellungen.

## 0 **[REC SET]-Taste**

Hiermit können Sie das Aufnahmeformat (die Klangqualität) wählen, den Speicherort für aufgenommene Dateien zwischen integriertem Speicher und microSD-Karte umschalten sowie weitere Aufnahmeparameter einstellen.

## A **[MENU]-Taste**

Wählt andere Funktionen als Aufnahme aus, z. B. Stimmgerät oder Metronom. Verwenden des Stimmgeräts ➔ [Seite](#page-23-2) 24 Verwenden des Metronoms ➔ [Seite](#page-24-1) 25

Einstellen der Wiedergabegeschwindigkeit ➔ [Seite](#page-25-1) 26

## B **[+]/[–]-Tasten**

Stellen den Audiopegel des PR7 ein, wenn der HOME-Bildschirm angezeigt wird. Mit diesen Tasten können Sie auch Parameterwerte bearbeiten oder einen Wert zur Einstellung auswählen, wenn ein Menü- oder Modusbildschirm angezeigt wird. Wenn der Marker-Modus-Bildschirm angezeigt wird, können Sie mit dieser Taste Marker hinzufügen oder die Wiederholen-Funktion ein-/ausschalten.

## C **[<]/[>]-Tasten**

Hiermit können Sie eine Audiodatei auswählen oder auf dem Bildschirm navigieren. Während der Wiedergabe kann mit diesen Tasten schnell vor- oder zurückgespult werden.

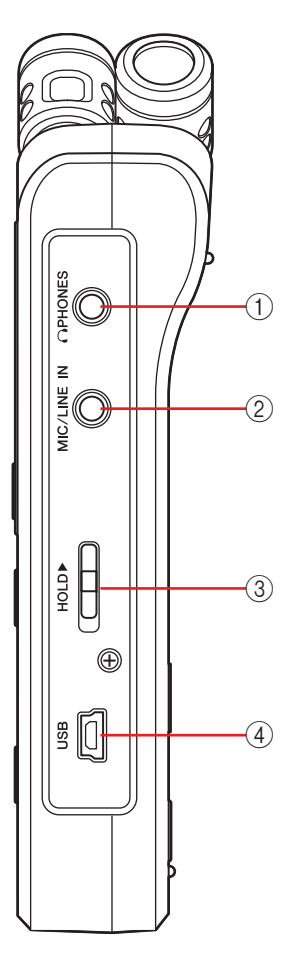

#### 1 **PHONES-Buchse**

<span id="page-4-1"></span>Dies ist eine Stereo-Miniklinkenbuchse, an der Sie Ihren Kopfhörer oder ein externes Gerät anschließen können. Wenn an dieser Buchse ein Kabel angeschlossen ist, schaltet sich der integrierte Lautsprecher automatisch aus.

#### 2 **MIC/LINE IN-Buchse (externer Eingang)**

Dies ist eine Stereo-Miniklinkenbuchse, an der Sie ein externes Kondensatormikrofon oder ein externes Gerät wie CD-Player oder ein elektronisches Musikinstrument anschließen können.

Wenn an dieser Buchse ein Kabel angeschlossen ist, schalten sich die integrierten Mikrofone automatisch aus.

#### <span id="page-4-0"></span>3 **[HOLD]-Schalter**

Deaktiviert alle Steuertasten des PR7, um eine versehentliche Bedienung während Transport oder Aufnahme zu verhindern.

Wenn Sie die Hold-Funktion (Halten) bei gestopptem Gerät einschalten, wird die Uhrzeit angezeigt.

#### 4 **USB-Schnittstelle**

Schließen Sie Ihren Computer hier an, um Audio-Dateien zum und vom integrierten Speicher oder zu/von der installierten microSD-Karte zu übertragen. Verwalten von Audio-Dateien ➔ [Seite](#page-26-5) 27

Anschließen des PR7 an einem Computer ➔ [Seite](#page-31-2) 32

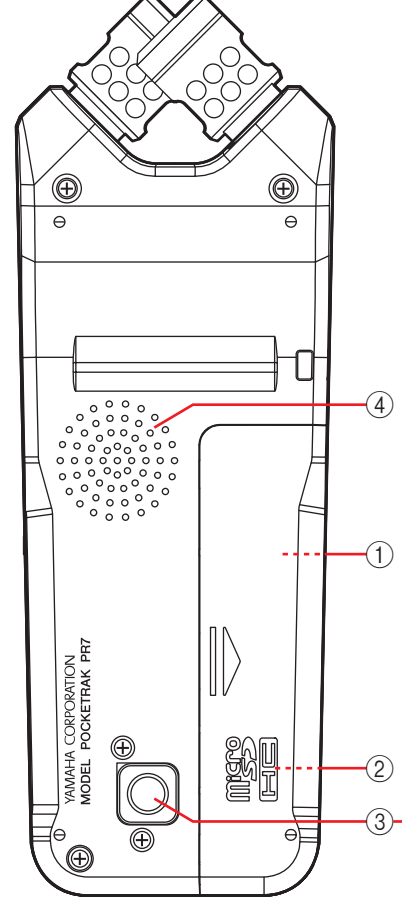

### 1 **Batteriefach**

Setzen Sie hier eine AAA-Batterie ein.

#### 2 **microSD-Kartenschacht**

Setzen Sie hier eine handelsübliche microSD-/ microSDHC-Karte ein.

#### 3 **Gewindebuchse für Stativ**

Verwenden Sie diese Buchse, um den PR7 auf ein Stativ aufzuschrauben.

Die Gewindegröße ist 1/4-Zoll (6,35 mm).

#### 4 **Lautsprecher**

Sie können eine Aufnahme direkt vor Ort abhören.

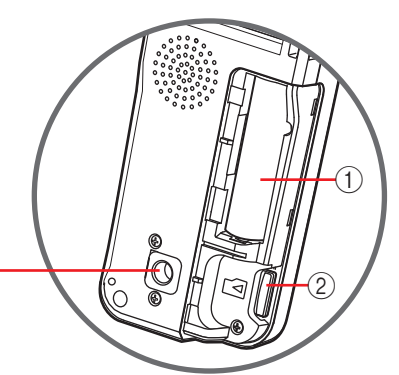

# <span id="page-5-0"></span>**Verstehen der im LC-Display angezeigten Informationen**

#### <span id="page-5-1"></span>**HINWEIS**

Im Betrieb stellt der PR7 nicht alle der folgenden Anzeigen und Einträge gleichzeitig dar.

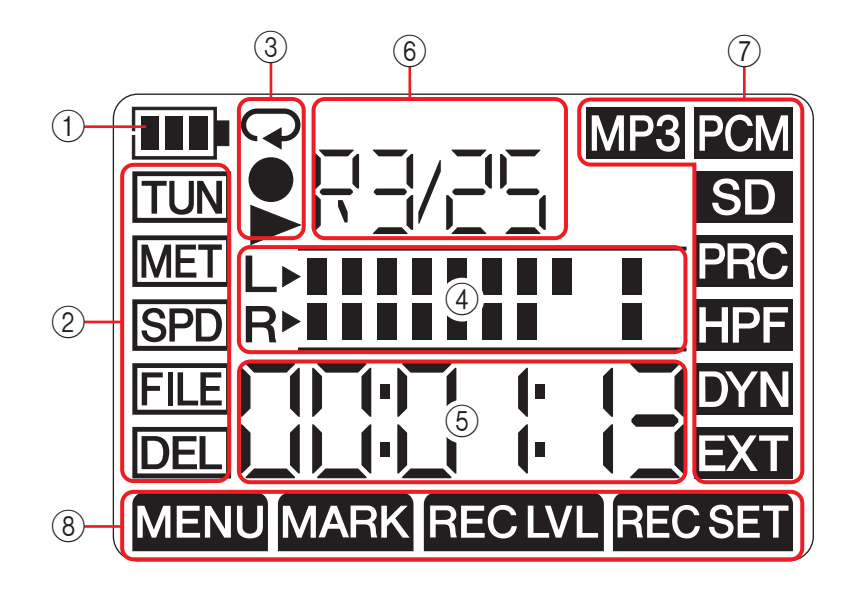

## 1 **Verbleibende Batteriekapazität**

Die Batterieanzeige im LC-Display zeigt die verbleibende Batterieleistung an, wie rechts abgebildet.

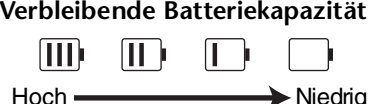

Wenn die verbleibende Batterieleistung zu

gering ist, lassen sich bestimmte Funktionen

wie Kopieren oder Teilen von Dateien nicht mehr ausführen. Ersetzen Sie die Batterie so bald wie möglich durch eine neue.

## 2 **Menübereich**

Drücken Sie die [MENU]-Taste am PR7, um diesen Bereich anzuzeigen.

Die Anzeige des aktuell ausgewählten Menüeintrags blinkt. Verwenden Sie die Tasten [+] oder [-] zur Auswahl eines Menüeintrags, und drücken Sie dann die Taste [ $\blacktriangleright$ ]] (Wiedergabe), um den entsprechenden Menübildschirm aufzurufen.

Zur Rückkehr zum HOME-Bildschirm drücken Sie nochmals die [MENU]-Taste oder die [■]-Taste (Stopp).

## 3 **Anzeigebereich Aufnahme/Wiedergabe/Wiederholung**

Dieser Bereich zeigt den Status der aktuellen Aufnahme, Wiedergabe oder Wiederholung an.

### 4 **Pegelanzeigebereich**

Dieser Bereich stellt den Aufnahme- oder Wiedergabepegel mittels einer grafischen Anzeige dar.

Wenn Sie Stimmgerät oder Metronom verwenden, zeigt dieser Bereich die entsprechenden Informationen an.

## 5 **Anzeigebereich für Zeit und Meldungen**

Im HOME-Bildschirm wird die Wiedergabe-/Aufnahmedauer oder die verbleibende Dauer im Format Stunden:Minuten:Sekunden dargestellt.

Je nach gewähltem Modus können weitere Informationen oder Meldungen angezeigt werden.

## 6 **Anzeigebereich für Dateien und Marker**

Im HOME-Bildschirm zeigt dieser Bereich die Nummern von Ordnern und Dateien an. Im Marker-Modus zeigt dieser Bereich die Nummer des Markers an. Je nach gewähltem Modus werden hier weitere Informationen angezeigt.

## 7 **Bereich für Aufnahmeeinstellungen**

Drücken Sie die [REC SET]-Taste am PR7, um diesen Bereich anzuzeigen.

Die Anzeige des aktuell ausgewählten Menüeintrags blinkt. Verwenden Sie die Tasten [+] oder [-] zur Auswahl eines Menüeintrags, und drücken Sie dann die Taste [▶II] (Wiedergabe), um den entsprechenden Menübildschirm aufzurufen. Zur Rückkehr zum HOME-Bildschirm drücken Sie nochmals die [REC SET]-Taste oder die [■]-Taste (Stopp).

## 8 **Modusbereich**

Dieser Bereich zeigt die im aktuellen Modus verfügbaren Parameter an. Die im Display angezeigten Informationen richten sich nach dem gewähltem Modus.

# <span id="page-6-5"></span><span id="page-6-0"></span>**Vorbereiten des PR7**

## <span id="page-6-7"></span><span id="page-6-1"></span>**Einsetzen einer Batterie und einer microSD-Karte (gesondert erhältlich)**

- **1. Öffnen Sie die Batteriefachabdeckung.**
- <span id="page-6-8"></span>**2. Setzen Sie eine microSD-Karte ein.3. Setzen Sie eine Alkali-Trockenbatterie ein.**
- <span id="page-6-10"></span>**4. Schließen Sie die Batteriefachabdeckung.**

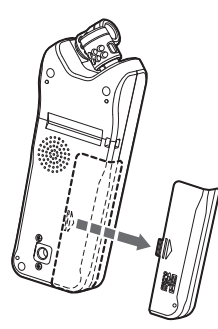

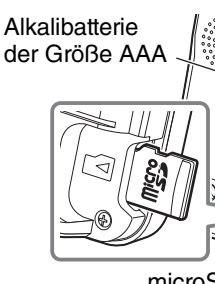

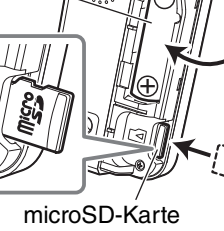

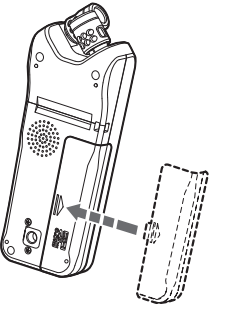

## **WARNUNG**

Verwenden Sie die Batterie bei einer Umgebungstemperatur zwischen 5 und 35 Grad Celsius (41 und 95 Grad Fahrenheit). Lassen Sie das Gerät oder die Batterie nicht in einem Auto liegen.

## **ACHTUNG**

Bevor Sie die Batterie ersetzen, schalten Sie auf jeden Fall vorher das Gerät aus. Anderenfalls können Fehlfunktionen auftreten oder die Daten beschädigt werden.

## **HINWEIS**

- <span id="page-6-11"></span>• Sie können auch eine wiederaufladbare Batterie (NiMH-Akku) der Größe AAA verwenden. Die Batterieleistung einer NiMH-Batterie beträgt schätzungsweise 70 % der einer Alkalibatterie. Außerdem ist die Spannung einer NiMH-Batterie niedriger als die einer Alkalibatterie. Daher wird die verbleibende Batterieleistung möglicherweise nicht richtig angezeigt. Beachten Sie, dass Sie eine NiMH-Batterie nicht mit dem PR7 aufladen können.
- Der microSD-Kartenschacht unterstützt die Kartenformate microSD und microSDHC.Falls Sie eine microSD-Karte verwenden möchten, wählen Sie eine microSD-Karte mit 1–2 GB oder eine microSDHC-Karte mit 4–32 GB (diese Karten sind kompatibel Stand Januar 2013). Einige Karten (je nach Hersteller oder Kartentyp) funktionieren jedoch nicht mit dem Gerät.
- Weitere Informationen über microSD-Karten finden Sie auf der Yamaha-Pro-Audio-Website:

http://www.yamahaproaudio.com/pr7/

## <span id="page-6-2"></span>**Ein- und Ausschalten des Geräts**

**Einschalten des Geräts**

Drücken Sie die Taste [■] (Stopp).

## **Ausschalten des Geräts**

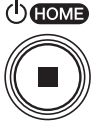

Drücken und halten Sie die Taste [■] (Stopp) mindestens drei Sekunden lang, während der PR7 gestoppt ist.

Das Gerät wird außerdem automatisch ausgeschaltet, wenn eine bestimmte Zeit lang keine Bedienung am Gerät erfolgt ist.

## <span id="page-6-9"></span><span id="page-6-6"></span><span id="page-6-3"></span>**Einstellen des Kalenders**

Wenn Sie den PR7 zum ersten Mal einschalten, stellen Sie den Kalender ein. Der Zeitstempel des Kalenders wird für die Dateiinformationen benötigt. Wir empfehlen Ihnen, den Kalender richtig einzustellen.

<span id="page-6-4"></span>**1. Drücken Sie eine der Tasten [+] und [–], um das Jahr einzustellen, und drücken Sie dann die [ ]-Taste (Wiedergabe).**

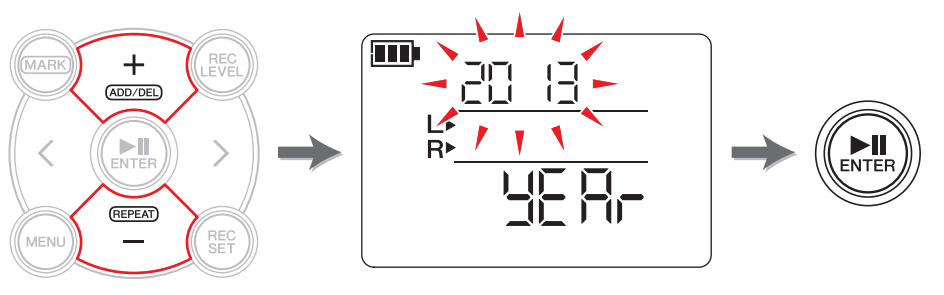

(Fortsetzung nächste Seite)

<span id="page-7-5"></span>**2. Geben Sie auf die gleiche Weise die Werte für Monat, Tag, Stunden und Minuten ein.**

Zur Rückkehr zum vorherigen Parameter drücken Sie die [<]-Taste.

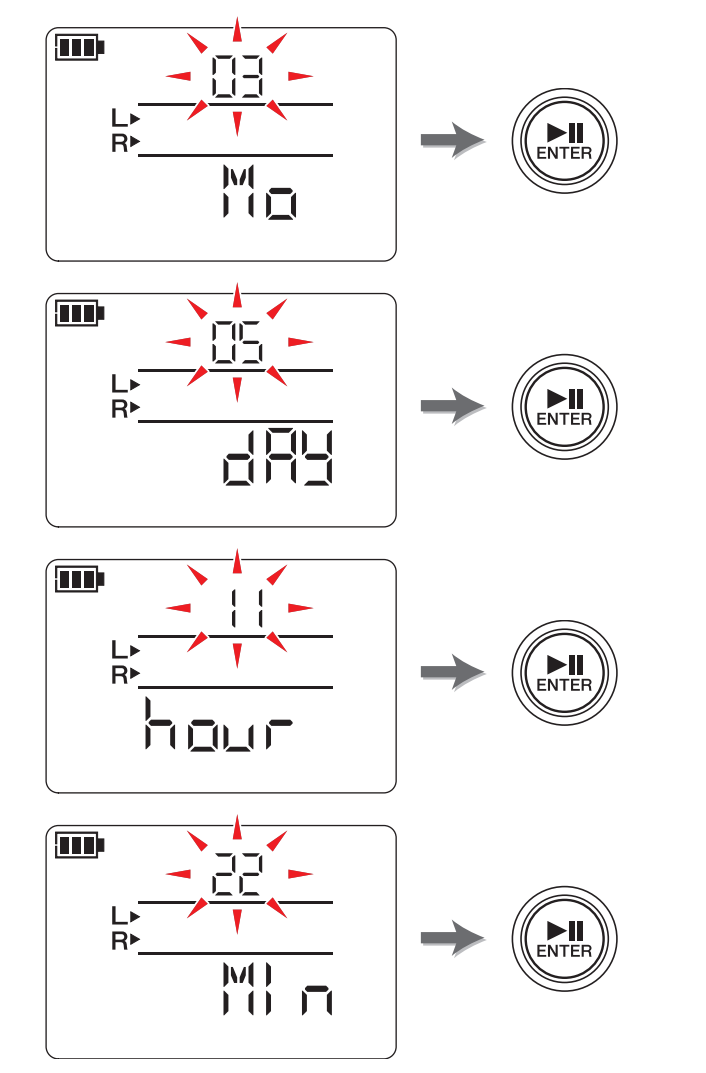

**3. Sobald Sie die Einstellungen beendet haben, drücken Sie die Taste [**■**] (Stopp).** Der PR7 zeigt den HOME-Bildschirm an.

#### **HINWEIS**

 Sie können den Kalender auch im Menü der Systemeinstellungen einstellen. Das Menü für die Systemeinstellungen ➔ [Seite](#page-34-4) 35

# <span id="page-7-7"></span><span id="page-7-6"></span><span id="page-7-0"></span>**HOME-Bildschirm**

Der HOME-Bildschirm bietet vier verschiedene Gruppen von Anzeigen. Sie können einen dieser vier möglichen HOME-Bildschirme mit der [■]-Taste (Stopp) auswählen.

#### **HINWEIS**

<span id="page-7-4"></span><span id="page-7-3"></span><span id="page-7-2"></span><span id="page-7-1"></span>Wenn ein Ordner gewählt wird, der keine Dateien enthält, sind die Optionen 2 und 3 für den HOME-Bildschirm nicht verfügbar.

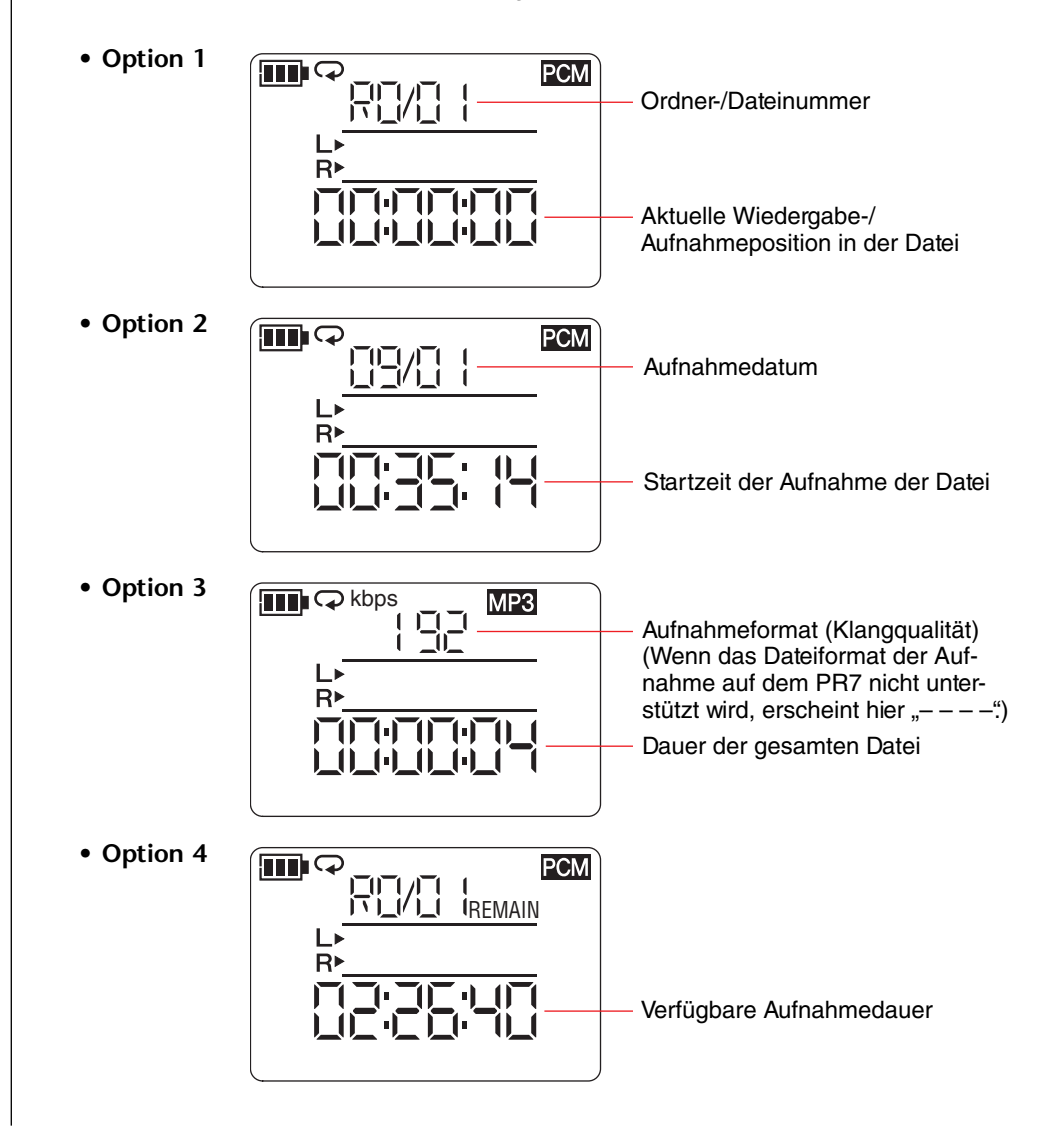

# <span id="page-8-0"></span>**Allgemeine Bedienung**

## <span id="page-8-2"></span><span id="page-8-1"></span>**Aufnehmen/Stoppen/Wiedergeben/Einstellen der Aufnahme-/Wiedergabepegel**

**1. Drücken Sie die Taste [** ●**] (Aufnahme).**

<span id="page-8-3"></span>Der PR7 schaltet in Aufnahmebereitschaft.

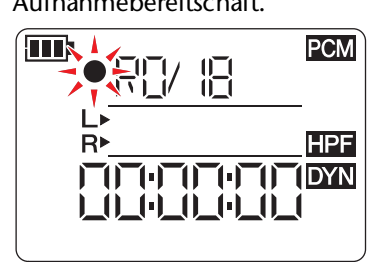

**2. Um den Aufnahmepegel einzustellen, drücken Sie die Taste [REC LEVEL].** Wenn Sie den Aufnahmepegel bereits eingestellt hatten oder wenn ALC HI oder ALC LO (Auto Level Control; Automatische Pegelregelung; ➔ [Seite](#page-13-9) 14) in der Dynamikregelung eingeschaltet wurde, fahren Sie fort mit Schritt 5.

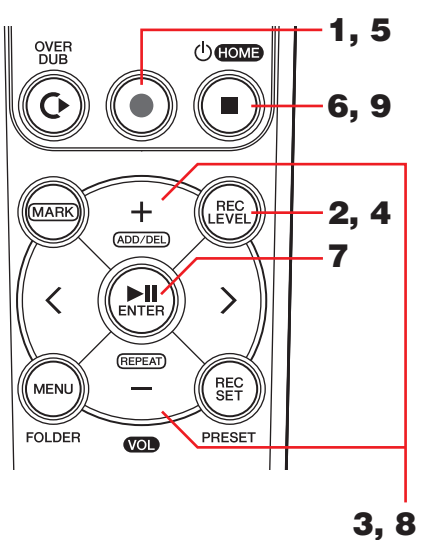

**3. Drücken Sie, während Sie die Pegelanzeigen beobachten, die Tasten [+] oder [–], um den Aufnahmepegel einzustellen.**

Stellen Sie den Aufnahmepegel so ein, dass die Pegelanzeige nicht ganz bis zum Anschlag rechts ausschlägt. Die REC-LED blinkt bei Vollausschlag der Pegelanzeige schnell.

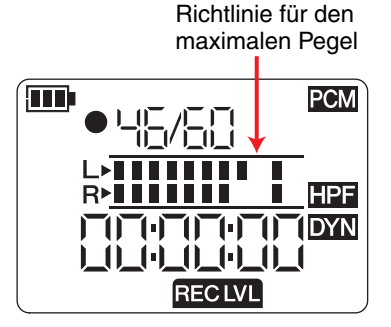

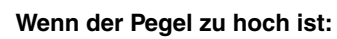

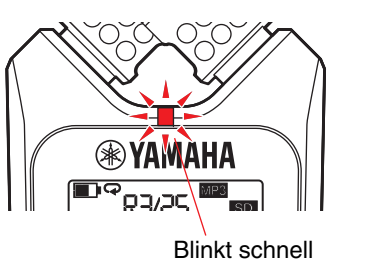

#### **HINWEIS**

 Sie können verschiedene Aufnahmepegel für die integrierten Mikrofone, externe Mikrofone und externe Geräte einstellen.

 Während Sie diese Pegel einstellen, wird auf dem Bildschirm je nach Aufnahmequelle "MIC" oder "LInE" angezeigt.

- **4. Wenn Sie den Aufnahmepegel fertig eingestellt haben, drücken Sie nochmals die Taste [REC LEVEL].** Der PR7 zeigt den Bildschirm für die Aufnahmebereitschaft an.
- **5. Drücken Sie nochmals die Taste [** ●**] (Aufnahme).** Der PR7 beginnt aufzunehmen. Um den Aufnahmepegel einzustellen, können Sie auch die Taste [REC LEVEL] drücken.
- **6. Um die Aufnahme zu beenden, drücken Sie die Taste [** ■**] (Stopp).** Die Aufnahme wird beendet und es wird eine Audiodatei erstellt.Die Wiedergabeposition kehrt automatisch zum Anfang der aufgenommenen Audiodatei zurück.
- **7. Drücken Sie die Taste [ ] (Wiedergabe).**

Die soeben erstellte Audioaufnahme wird wiedergegeben.

**8. Drücken Sie, während die Aufnahme abgespielt wird, die Tasten [+] oder [–], um den Wiedergabepegel einzustellen.**

Der PR7 zeigt den rechts abgebildeten Bildschirm an.

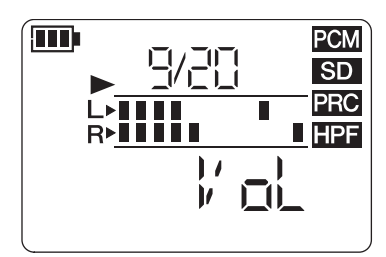

**9. Um die Wiedergabe zu stoppen, drücken Sie die Taste [** ■**] (Stopp).** Die Wiedergabeposition kehrt automatisch zum Anfang der Audiodatei zurück.

## **Entwicklerkolumne: Tipps für die Aufnahme mit den integrierten Mikrofonen**

Vielleicht möchten Sie wissen, wie der Recorder bei Aufnahme mit den integrierten Mikrofonen am besten ausgerichtet und aufgestellt wird.

Eine Faustregel ist, das Gerät mit den eingebauten Mikrofonen genau auf die Mitte der aufzunehmenden Schallquelle auszurichten.

Idealerweise sollten Sie den PR7 auf einem stabilen Unterbau platzieren, der nicht von Bodengeräuschen (Körperschall) beeinträchtigt wird. Wenn Sie den PR7 auf einem Tisch legen, legen Sie ein weiches Tuch darunter, damit keine unerwünschten Geräusche aufgenommen werden. Auch sollten Sie die hervorragenden Fähigkeiten des PR7 der Rauschunterdrückung ([Seite](#page-13-0) 14) und der automatischen Pegelregelung ([Seite](#page-13-1) 14) nutzen.

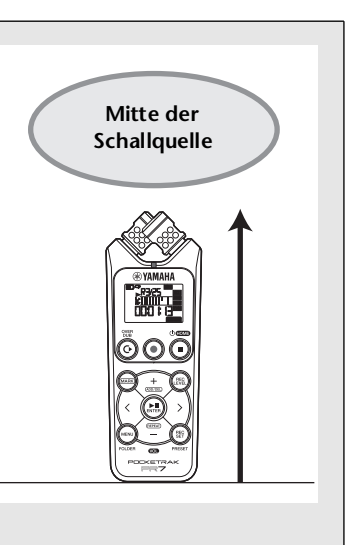

## <span id="page-9-5"></span><span id="page-9-4"></span><span id="page-9-0"></span>**Auswählen des Speicherorts für eine aufgenommene Datei**

Befolgen Sie die unten aufgeführten Schritte, um den Speicherort für eine aufgenommene Datei festzulegen:

- <span id="page-9-3"></span>**1 Auswählen des integrierten Speichers oder einer microSD-Karte**
- **2 Auswählen eines Ordners im Speicherbereich**

## <span id="page-9-1"></span>**Auswählen des integrierten Speichers oder der microSD-Karte**

Sie können entweder den internen Speicher oder eine eingelegte microSD-Karte (gesondert erhältlich) als Speicherort für aufgenommene Audiodateien auswählen. Die Voreinstellung ist der interne Speicher.

#### **HINWEIS**

Wenn Sie eine microSD-Karte verwenden möchten, müssen Sie diese in den Kartenschacht des Geräts einlegen. Vorbereiten des PR7 ➔ [Seite](#page-6-5) 7 Formatieren (Initialisieren) einer microSD-Karte ➔ [Seite](#page-35-3) 36

**1. Drücken Sie die Taste [REC SET].**

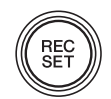

<span id="page-9-2"></span>**2. Drücken Sie eine der Tasten [+] oder [–], um das SD-Symbol im Aufnahmebereich auszuwählen, und drücken Sie dann die Taste [ ] (Wiedergabe).**

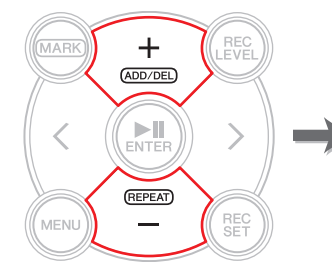

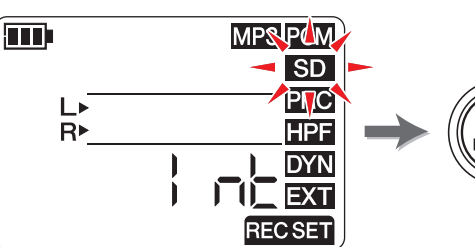

**3.** Drücken Sie eine der Tasten [+] oder [–], um "Int" (integrierter Speicher) oder **"Sd" (microSD-Karte) auszuwählen, und drücken Sie dann die Taste [ ] (Wiedergabe).**

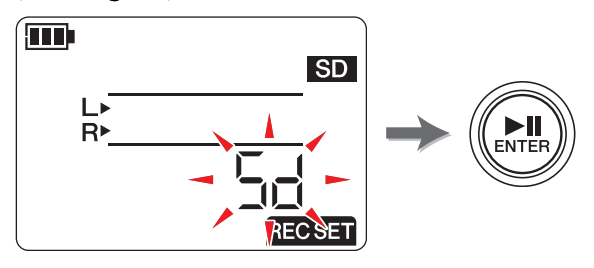

#### **HINWEIS**

Wenn keine microSD-Karte in das Gerät eingesetzt wurde, können Sie nur den integrierten Speicher wählen.

**4. Sobald Sie die Einstellung gewählt haben, drücken Sie die Taste [**■**] (Stopp).** Der PR7 zeigt den HOME-Bildschirm an.

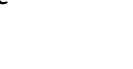

## <span id="page-10-6"></span><span id="page-10-4"></span>**Auswählen eines Ordners**

Der Speicherort einer aufgenommenen Datei wird "Ordner" genannt.

Sie können einen Ordner im ausgewählten Speicher als Aufnahmeziel auswählen. Die Standardeinstellung ist der Ordner R0 im integrierten Speicher, sodass Sie Aufnahmen ausführen können, ohne den Speicherort zu ändern. Der integrierte Speicher bietet die Ordner R0 bis R9. Sie können die Dateien je nach Zweck in Ordnern organisieren. Sie können zum Beispiel Probeaufnahmen im Ordner R0 und Live-Aufnahmen im Ordner R1 ablegen, sodass Sie die Aufnahmen später leichter wiederfinden können. Um Audio-Dateien in einem anderen Ordner aufzunehmen, befolgen Sie die unten aufgeführten Schritte:

**1. Drücken und halten Sie die Taste [MENU] mindestens zwei Sekunden lang.**

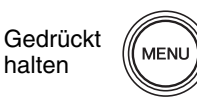

<span id="page-10-1"></span>**2.** Achten Sie darauf, dass im Ordnerauswahl-Bildschirm "rEC" angezeigt wird, **und drücken Sie dann die Taste [ ] (Wiedergabe).**

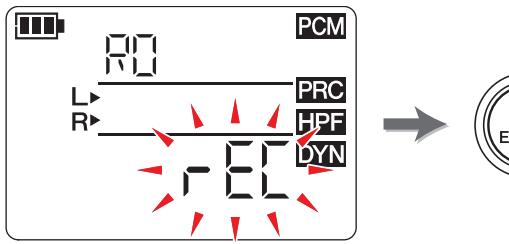

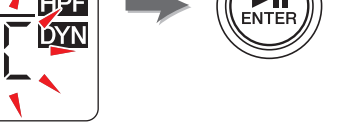

**3. Drücken Sie eine der Tasten [+] oder [–], um einen der gewünschten REC-Ordner R0 bis R9 auszuwählen.**

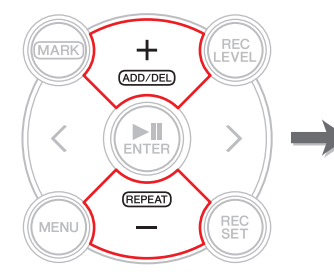

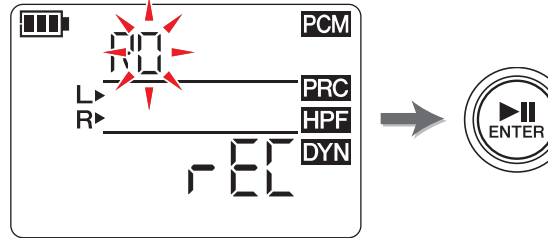

**4. Drücken Sie die Taste [ ] (Wiedergabe), um die Einstellung zu bestätigen.**

Der PR7 zeigt den HOME-Bildschirm an.

#### **HINWEIS**

Wenn Sie die Aufnahme starten, während der Ordner MUSIC gewählt ist, nimmt der PR7 automatisch im Ordner R0 auf. Wenn der Ordner R0 aus irgend einem Grunde nicht verfügbar ist, prüft der PR7 der Reihe nach weitere Ordner (R1, R2 usw.), um einen verfügbaren Ordner für die Aufnahme zu finden.

# <span id="page-10-5"></span><span id="page-10-2"></span><span id="page-10-0"></span>**Ändern des Aufnahmeformats (der Klangqualität)**

Sie können eines von dreizehn Aufnahmeformaten auswählen, von hochwertigem PCM bis hin zur kleinsten MP3-Größe.

Die Grundeinstellung ist PCM, 44,1 kHz, 16-Bit, was der Klangqualität von Musik-CDs entspricht.

**1. Drücken Sie die Taste [REC SET].**

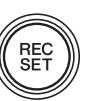

<span id="page-10-3"></span>**2. Drücken Sie eine der Tasten [+] oder [–], um das MP3/PCM-Symbol auszuwählen, und drücken Sie dann die [ ]-Taste (Wiedergabe).**

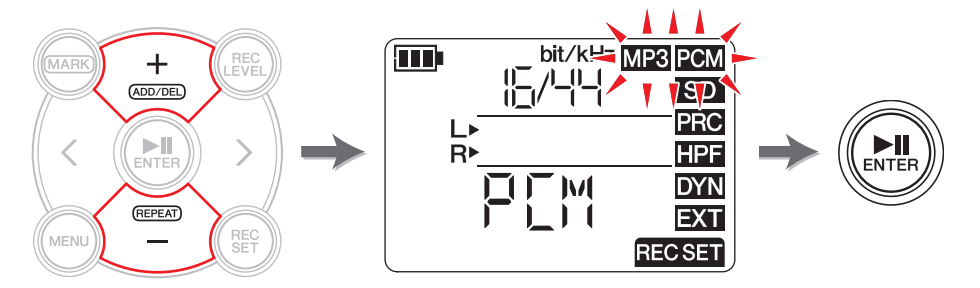

**3.** Drücken Sie eine der Tasten [+] oder [–], um "PCM" oder "MP3" auszuwählen, **und drücken Sie dann die [ ]-Taste (Wiedergabe).**

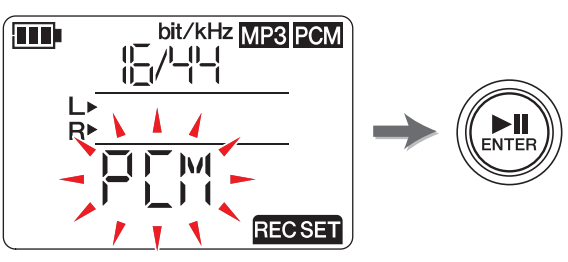

(Fortsetzung nächste Seite)

 $\blacktriangleright$ ll

<span id="page-11-1"></span>**4.** Drücken Sie eine der Tasten [+] oder [−] und dann [▶||] (Wiedergabe), um die **Sampling-Frequenz (kHz) und die Bit-Rate (bit) auszuwählen (falls Sie PCM gewählt hatten), oder geben Sie die Bit-Rate (kbps) an (falls Sie MP3 gewählt hatten).**

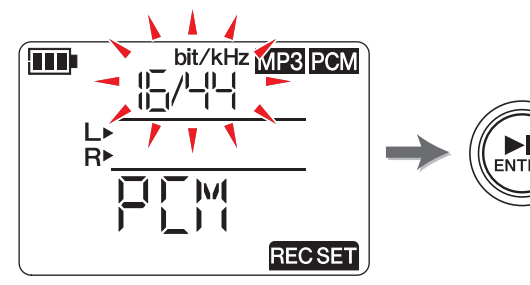

**Die folgenden Formate werden unterstützt:**

- <span id="page-11-0"></span>**• PCM (Dateierweiterung: wav) Sampling-Frequenz (kHz)**: 96, 88,2 (angezeigt als 88), 48, 44,1 (angezeigt als 44) **Bit-Rate (bit)**: 24, 16
- **• MP3 (Dateierweiterung: mp3) Bit-Rate (kbps)**: 320, 192, 128, 64, 32

Für beide Parameter ergibt ein jeweils höherer Wert auch höhere Klangqualität, gleichzeitig erhöht sich die Datengröße.

**5. Sobald die Einstellung abgeschlossen ist, drücken Sie die Taste [**■**] (Stopp).** Der PR7 zeigt den HOME-Bildschirm an.

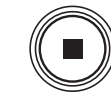

**Geschätzte verfügbare Aufnahmedauer (mit internem 2-GB-Speicher)**

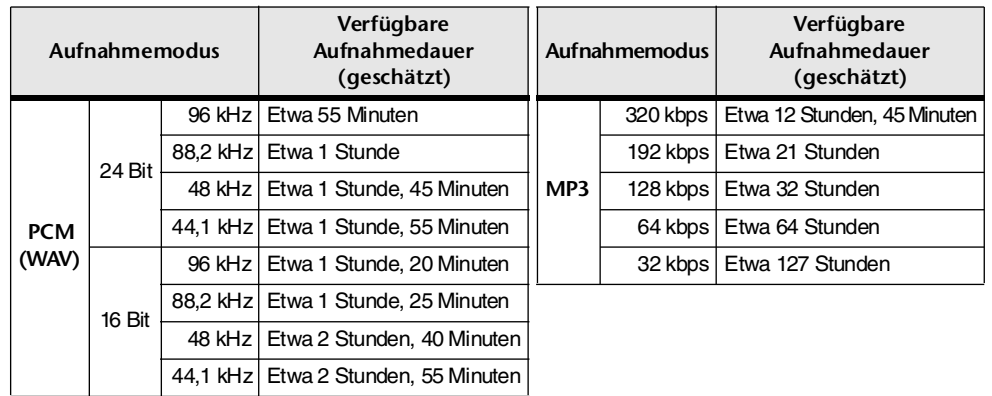

\* Wenn Sie mehrere Dateien aufnehmen, ist die gesamte verfügbare Aufnahmedauer kürzer als der obige Schätzwert.

- \* Die maximale Größe einer einzelnen Aufnahmedatei (für kontinuierliche Aufnahme) beträgt 2 GB. Sobald die Dateigröße der Aufnahme 2 GB erreicht, setzt der PR7 die Aufnahme automatisch nach einigen Sekunden in der nächsten Datei fort (bei Verwendung einer microSDHC-Karte). Das Gerät kann jedoch nicht weiter fortwährend aufnehmen, falls während der Aufnahme die Batterie erschöpft ist. Batterielaufzeit ➔ [Seite](#page-38-1) 39
- \* Um die verfügbare Aufnahmedauer anzuzeigen, drücken Sie mehrmals die Taste [■] (Stopp), während der HOME-Bildschirm angezeigt wird. ➔ [Seite](#page-7-6) 8

#### **Entwicklerkolumne: Tipps für die Auswahl des Aufnahmeformats**

Bei der Auswahl eines Aufnahmeformats sollten Sie zuerst entscheiden, was Ihnen wichtiger ist: Klangqualität oder Datengröße. Überlegen Sie dann, wie Sie die Aufnahme verwenden werden, bevor Sie sich für ein Aufnahmeformat entscheiden.

Musik-CDs werden z. B. mit den Werten 44,1 kHz/16-Bit aufgenommen. Wenn Sie für eine CD aufnehmen, sollten Sie daher den PCM-Modus "16/44" wählen. In Musikproduktionsanwendungen verwenden die Projekte im Allgemeinen das Format 48 kHz/24-Bit. Bei Aufnahmeanwendungen, bei der Naturklänge aufgenommen werden sollen, wird häufig das Format 96 kHz/24-Bit verwendet.

Musikdaten, die im Internet verbreitet oder ausgetauscht werden, besitzen zumeist niedrigere Auflösungen im Bereich von 320 bis 128 kbps. Wenn Sie Musikdaten per e-Mail versenden möchten, um Ihren Bandmitgliedern einen Entwurf Ihrer musikalischen Ideen zukommen zu lassen, sind 32 oder 64 kbps eine gute Wahl.

Es ist sehr wichtig, Audio mit einer dem Zweck angemessenen Qualität aufzunehmen. Wir empfehlen Ihnen, zunächst verschiedene Formate auszuprobieren und dann das beste Format für Ihre Anwendung auszuwählen.

## <span id="page-12-0"></span>**Einstellen der Wiedergabegeschwindigkeit**

Sie können die Wiedergabegeschwindigkeit einstellen. Diese Funktion ist nützlich, wenn Sie schnelle Phrasen üben oder Notenfolgen genau hören möchten. Einstellen der Wiedergabegeschwindigkeit ➔ [Seite](#page-25-1) 26

## <span id="page-12-7"></span><span id="page-12-4"></span><span id="page-12-1"></span>**Schneller Vorlauf und schneller Rücklauf**

Drücken und halten Sie, während der PR7 läuft oder die Wiedergabe auf Pause geschaltet ist, die Taste [>] für schnellen Vorlauf oder drücken und halten Sie die Taste [<] für schnellen Rücklauf.

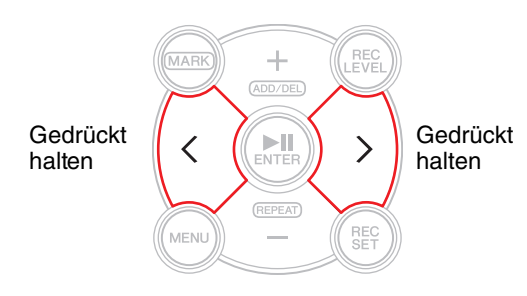

## <span id="page-12-2"></span>**Pausieren während Wiedergabe oder Aufnahme**

Drücken Sie während der Wiedergabe oder Aufnahme die Taste [ $\text{III}$ ] (Wiedergabe), um die Wiedergabe oder Aufnahme auf Pause zu schalten.

Drücken Sie die Taste [▶||] (Wiedergabe), um die Wiedergabe oder Aufnahme fortzusetzen.

# <span id="page-12-6"></span><span id="page-12-5"></span><span id="page-12-3"></span>**Auswählen der nächsten oder der vorherigen Datei**

Drücken Sie im Stopp- oder Pausenzustand die Taste [>], um die nächste Datei zu wählen. Drücken Sie die Taste [<], um die vorherige Datei zu wählen.

Halten Sie die Taste [<] oder [>] gedrückt, um weiter durch die vorherigen oder folgenden Dateien zu springen.

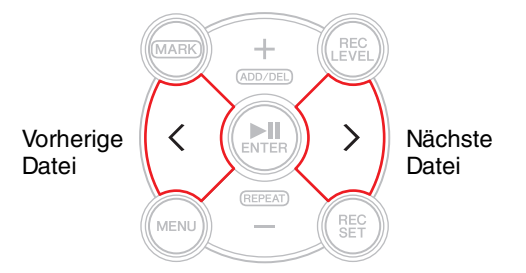

#### **HINWEIS**

Um eine Datei anhand der im Display angezeigten Informationen zu suchen, drücken Sie zuerst mehrmals die Taste [■] (Stopp) (während der HOME-Bildschirm angezeigt wird), um die gewünschten Daten anzeigen zu lassen. Drücken Sie dann eine der Tasten [<] oder [>], um eine Datei anhand der angezeigten Informationen zu suchen.

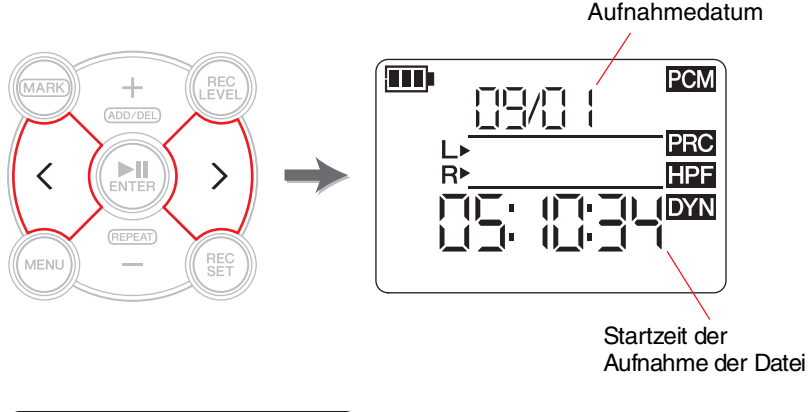

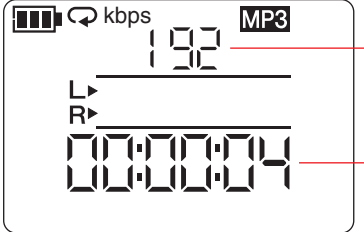

Aufnahmeformat (Klangqualität) (Wenn das Dateiformat der Aufnahme auf dem PR7 nicht unterstützt wird, erscheint hier  $---$ ")

Dauer der gesamten Datei

## <span id="page-13-2"></span><span id="page-13-0"></span>**Geräuschunterdrückung im Bassbereich**

Der PR7 besitzt einen Hochpassfilter, der während der Aufnahme Geräusche herausfiltert. Dieser Filter ist besonders wirksam bei Schritten oder anderen tieffrequenten Geräuschen.

## **HINWEIS**

<span id="page-13-12"></span>Sie können diese Funktion nur nutzen, während Sie über Mikrofone aufnehmen.

**1. Drücken Sie die Taste [REC SET].**

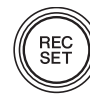

**2. Drücken Sie eine der Tasten [+] oder [–], um das HPF-Symbol im Bereich der Aufnahmeeinstellungen auszuwählen, und drücken Sie dann die**  Taste [▶||] (Wiedergabe).

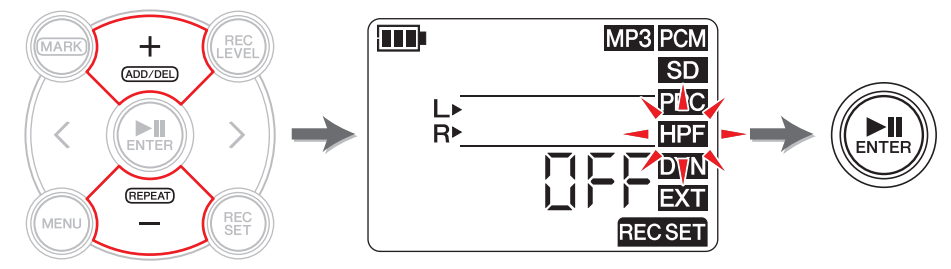

<span id="page-13-3"></span>**3. Drücken Sie eine der Tasten [+] oder [–], um den Hochpassfilter ein-/auszuschalten ("On"/"OFF"), und drücken Sie dann die Taste [ ] (Wiedergabe).**

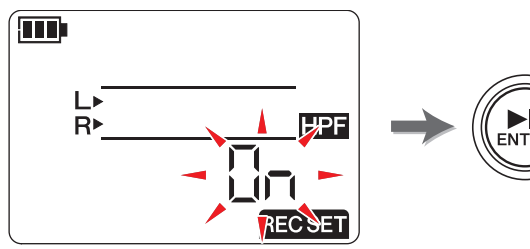

**4. Sobald die Einstellung abgeschlossen ist, drücken Sie die Taste [**■**] (Stopp).**

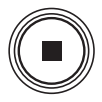

Der PR7 zeigt den HOME-Bildschirm an.

Wenn der Hochpassfilter eingeschaltet wurde, erscheint das HPF-Symbol auf dem HOME-Bildschirm.

## <span id="page-13-4"></span><span id="page-13-1"></span>**Verhindern übermäßiger Eingangspegel**

Der PR7 besitzt eine Dynamikregelung, die Verzerrungen durch unerwartet hohe Audiopegel am Eingang verhindert.

## **HINWEIS**

<span id="page-13-13"></span>Sie können diese Funktion nur nutzen, während Sie über Mikrofone aufnehmen.

**1. Drücken Sie die Taste [REC SET].**

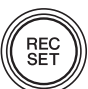

**2. Drücken Sie eine der Tasten [+] oder [–], um das DYN-Symbol im Bereich der Aufnahmeeinstellungen auszuwählen, und drücken Sie dann die Taste [▶Ⅱ] (Wiedergabe).** 

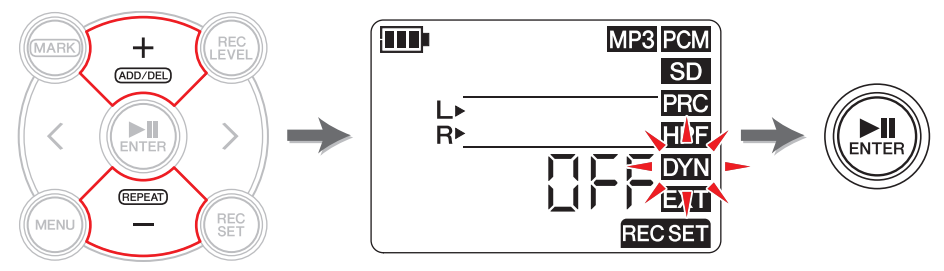

- <span id="page-13-10"></span><span id="page-13-6"></span><span id="page-13-5"></span>**3. Drücken Sie eine der Tasten [+] oder [–], um die Art der Dynamikregelung aus den folgenden Möglichkeiten auszuwählen, und drücken Sie dann die Taste [ ] (Wiedergabe).**
	- **OFF** ........ Der PR7 nimmt Audio ohne Dynamikregelung auf.
	- **LIM**.........Der Limiter (Begrenzer) wird nur dann aktiviert, wenn ein übermäßiger Audiopegel empfangen wird. Diese Option ist für die Aufnahme live gespielter Musikinstrumente geeignet.
	- **ALC HI**....Der PR7 verringert hohe Lautstärken geringfügig und hebt niedrigere Lautstärken geringfügig an. Die Mikrofonempfindlichkeit wird bei dieser Option etwas höher eingestellt.

<span id="page-13-14"></span><span id="page-13-7"></span>Diese Option ist für die Aufnahme leiser Klänge wie Konferenzen oder Interviews geeignet.

<span id="page-13-9"></span><span id="page-13-8"></span>• **ALC LO** .. Die Mikrofonempfindlichkeit wird bei dieser Option etwas niedriger eingestellt. Diese Option ist für die Aufnahme von Signalen mit hohem Lautstärkepegel geeignet, die in der Einstellung ALC HI zu Verzerrungen führen würden.

## <span id="page-13-11"></span>**HINWEIS**

- ALC steht für Auto Level Control (Automatische Pegelregelung).
- Beachten Sie, dass Sie den Aufnahmepegel nicht einstellen können, falls eine der Funktionen ALC HI oder ALC LO gewählt wurde.
- **4. Sobald die Einstellung abgeschlossen ist, drücken Sie die Taste [**■**] (Stopp).**

Der PR7 zeigt den HOME-Bildschirm an.

Wenn die Art der Dynamikregelung auf eine andere Einstellung als "OFF" eingestellt ist, erscheint das DYN-Symbol auf dem HOME-Bildschirm.

## <span id="page-14-2"></span><span id="page-14-0"></span>**Aufnehmen mit einer Klangqualität, die zum betreffenden Musikinstrument passt (Auswählen eines Presets)**

Der PR7 bietet Presets (Voreinstellungen), die automatisch den Klang so einstellen, dass er optimal auf die Schallquelle abgestimmt ist.

## **HINWEIS**

<span id="page-14-6"></span>Sie können diese Funktion nur nutzen, während Sie über Mikrofone aufnehmen.

**1. Drücken und halten Sie die Taste [REC SET] mindestens zwei Sekunden lang.**

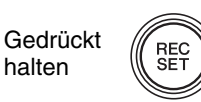

**2. Drücken Sie eine der Tasten [+] oder [–], um das gewünschte Preset aus den folgenden Möglichkeiten auszuwählen, und drücken Sie dann die Taste [ ] (Wiedergabe).**

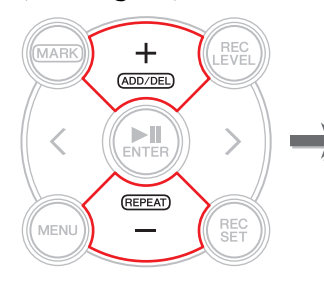

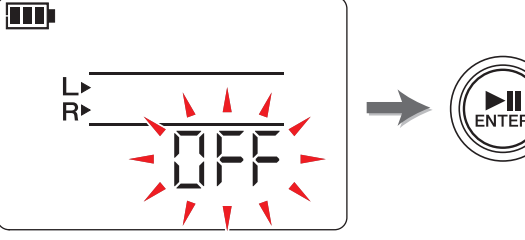

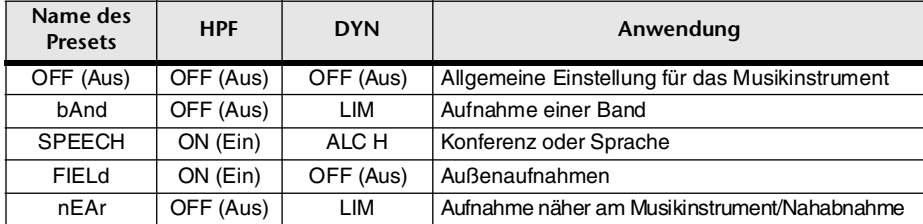

Nachdem der Einstellvorgang abgeschlossen ist, zeigt der PR7 automatisch den HOME-Bildschirm an.

## <span id="page-14-3"></span><span id="page-14-1"></span>**Umschalten der Einstellung für externes Gerät**

Wenn Sie Audio von einem Gerät aufnehmen, das an der Eingangsbuchse MIC/LINE IN (externer Eingang) angeschlossen ist, müssen Sie sich für eine der Eingangseinstellungen MIC (Kondensatormikrofon) oder LINE (Gerät mit Leitungspegel) entscheiden.

#### **HINWEIS**

<span id="page-14-5"></span>Yamaha empfiehlt die Verwendung von externen Kondensatormikrofonen mit den folgenden Daten.

**Art:** Elektret-Kondensatormikrofone mit Plug-in-Betriebsspannungsversorgung **Impedanz:** 2 kΩ

**Stromversorgung:** Betrieb gewährleistet bei 1,3 V; Stecker: Miniklinke (3,5 mm)

**1. Drücken Sie die Taste [REC SET].**

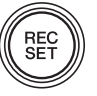

**2. Drücken Sie eine der Tasten [+] oder [–], um das EXT-Symbol auszuwählen, und drücken Sie dann die [ ]-Taste (Wiedergabe).**

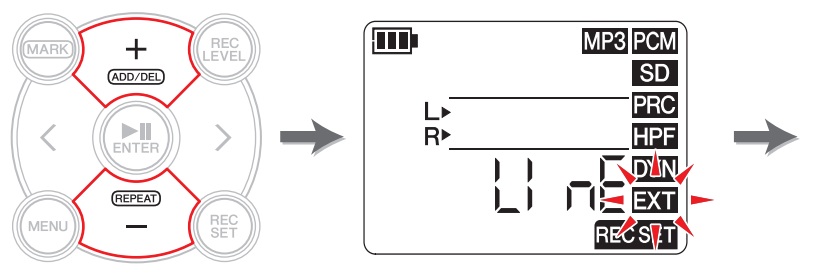

<span id="page-14-4"></span>**3.** Drücken Sie eine der Tasten [+] oder [–], um "MIC" (Kondensatormikrofon) **oder "LInE" (Leitungspegeleingang) zu wählen, und drücken Sie dann die Taste [ ] (Wiedergabe).**

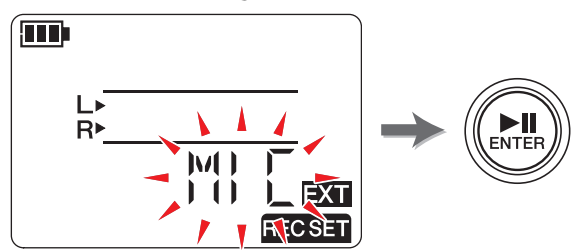

**4. Sobald die Einstellung abgeschlossen ist, drücken Sie die Taste [**■**] (Stopp).**

Der PR7 zeigt den HOME-Bildschirm an.

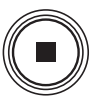

## <span id="page-15-1"></span><span id="page-15-0"></span>**Aufnahme bereits etwas vor dem Aufnahmestart**

Sie können den PR7 so programmieren, dass er maximal drei (3) Sekunden Audio vor dem Aufnahmestartzeitpunkt kontinuierlich in einem Pufferspeicher sammelt, sodass er bis zu drei (3) Sekunden Audio aufnimmt, bevor die Aufnahme am PR7 ausgelöst wird.

#### **HINWEIS**

Wird das Aufnahmeformat (die Klangqualität) auf 96 kHz oder 88,2 kHz eingestellt, wird maximal eine (1) Sekunde Audio vor dem Aufnahmestartzeitpunkt aufgenommen.

**1. Drücken Sie die Taste [REC SET].**

<span id="page-15-4"></span>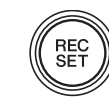

**2. Drücken Sie eine der Tasten [+] oder [–], um das PRC-Symbol auszuwählen, und drücken Sie dann die [ ]-Taste (Wiedergabe).**

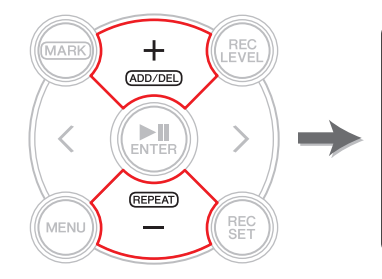

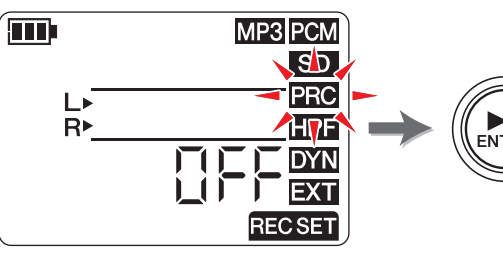

<span id="page-15-2"></span>**3.** Drücken Sie eine der Tasten [+] oder [-], um "On" oder "OFF" auszuwählen, **und drücken Sie dann die [ ]-Taste (Wiedergabe).**

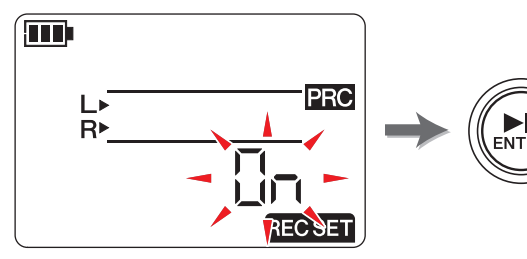

**4. Sobald die Einstellung abgeschlossen ist, drücken Sie die Taste [**■**] (Stopp).**

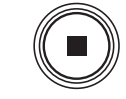

Der PR7 zeigt den HOME-Bildschirm an.

## **HINWEIS**

- Wenn der PR7 die Aufnahme startet, nachdem er weniger als drei Sekunden im Ruhezustand war, wird Audio von dem Punkt an aufgenommen, an dem das Gerät in Aufnahmebereitschaft geschaltet wurde.
- Diese Funktion wird während der Overdub-Aufnahme deaktiviert.

## **Entwicklerkolumne: Verwenden der PRC-Funktion**

<span id="page-15-3"></span>PRC (Pre-Recording bzw. Voraufnahme) ist eine Funktion, die Ihnen ermöglicht, einige Sekunden Audiomaterial aufzunehmen, bevor Sie die Aufnahme tatsächlich starten. Dies könnte Ihnen wie ein Wunder erscheinen, so als ob unwiederbringlich Vergangenes aufgezeichnet werden kann. Es funktioniert jedoch ganz einfach. Der PR7 nimmt ständig in einen Drei-Sekunden-Pufferspeicher auf. Sobald die Aufnahme gestartet wird, werden die Daten im PRC-Puffer dem Anfang der Datei angefügt. Auf dem Bildschirm sieht es so aus, also ob die Aufnahme bereits drei Sekunden früher gestartet wurde; dies ist jedoch normal.

Haben Sie schon einmal versucht, eine Band-Probe oder einen Live-Auftritt aufzunehmen und dachten, Sie hätten die REC-Taste rechtzeitig gedrückt, haben jedoch beim Abhören entdeckt, dass der Anfang der Aufnahme abgeschnitten wurde? Mit der PRC-Funktion können Sie zusätzliche Audiodaten aufnehmen, welche die jeweils letzten drei Sekunden vor dem Drücken der REC-Taste enthalten, um solche Enttäuschungen zukünftig zu vermeiden. Besonders dann, wenn Sie ein wichtiges Event aufzeichnen möchten, sollten Sie auf jeden Fall die PRC-Funktion verwenden.

# <span id="page-16-7"></span><span id="page-16-4"></span><span id="page-16-0"></span>**Marker**

Sie können Marker in aufgenommenen Audiodateien einfügen, um eine Wiedergabeposition schnell auffinden zu können oder um den Bereich zwischen zwei Markern wiederholt abzuspielen. Zum Beispiel können Sie nach der Aufnahme eines langen Live-Auftritts einen Marker am Anfang jedes Songs setzen, sodass Sie später bei der Wiedergabe die Songs schnell auffinden können.

## <span id="page-16-5"></span><span id="page-16-1"></span>**Marker-Modus-Bildschirm**

Drücken Sie die Taste [MARK], um den Marker-Modus aufzurufen. Es erscheint der folgende Bildschirm.

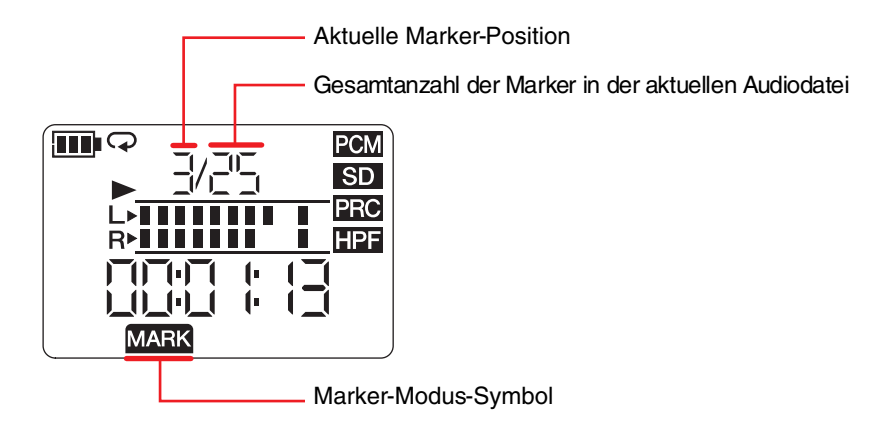

<span id="page-16-6"></span>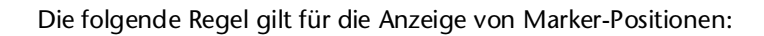

**0** || 1 || 2 **Anzeige der Marker-Nummer** Dateianfang Marker 1 Marker 2 Dateiende

Wenn sich die Wiedergabeposition am Anfang der Datei befindet, zeigt der PR7 "0" als Marker-Nummer an. Wenn sich die Wiedergabeposition am Ende der Datei befindet, zeigt der PR7 die Marker-Nummer an, die der Position innerhalb der Datei am nächsten kommt.

## <span id="page-16-3"></span><span id="page-16-2"></span>**Hinzufügen eines Markers**

**1. Wählen Sie eine Audiodatei aus.**

Um eine Audiodatei im aktuellen Ordner auszuwählen, verwenden Sie die Tasten [<]/[>].

#### **HINWEIS**

Um eine Audiodatei von einem anderen Ort auszuwählen, lesen Sie den folgenden Abschnitt. Auswählen eines anderen Ordners ➔ [Seite](#page-10-4) 11 Auswählen einer Datei auf einer microSD-Karte ➔ [Seite](#page-9-1) 10 Kopieren einer Audiodatei vom Computer ➔ [Seite](#page-32-1) 33

**2. Während der PR7 im Marker-Modus ist, drücken Sie die Taste [+] an der Stelle, an der Sie den Marker hinzufügen möchten.**

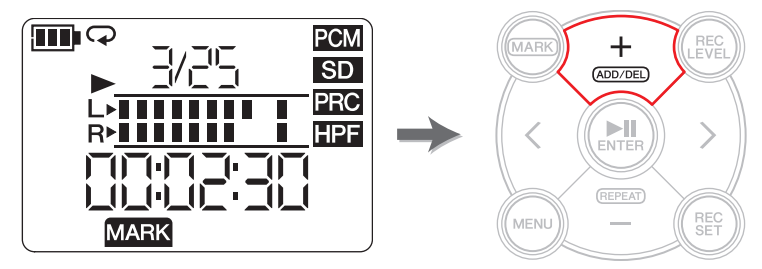

"Add" erscheint auf dem Bildschirm und ein Marker wird hinzugefügt.

**3. Nachdem Sie den Marker hinzugefügt haben, drücken Sie die Taste [MARK] erneut, um den Marker-Modus zu verlassen.**

## **HINWEIS**

Sie können auch dann einen Marker an der aktuellen Wiedergabeposition einfügen, wenn das Gerät gestoppt ist.

Wenn Sie einen Marker während der Overdub-Aufnahme hinzugefügt haben, wird der Marker in den Overdub-Daten eingefügt.

Sie können pro Datei 36 Marker hinzufügen.

Zwischen jeweils zwei Markern sollten mindestens zwei Sekunden Pause sein.

## <span id="page-17-3"></span><span id="page-17-0"></span>**Springen zu einer markierten Position**

Verwenden Sie die Tasten [<] oder [>] im Marker-Modus, um eine Markerposition anzufahren.

## **HINWEIS**

Während der PR7 im Marker-Modus läuft, halten Sie die Taste [<] oder [>] gedrückt, um schnell zurück- oder vorzuspulen.

## <span id="page-17-4"></span><span id="page-17-1"></span>**Löschen eines Markers**

**1. Während der PR7 im Marker-Modus gestoppt ist, verwenden Sie die Tasten [<] oder [>], um den zu löschenden Marker zu finden.**

## **2. Drücken Sie die Taste [+].**

"dEL" erscheint auf dem Bildschirm, und der Marker wird gelöscht.

## **HINWEIS**

Sie können nur dann Marker löschen, wenn das Gerät gestoppt oder auf Pause geschaltet ist. Sie können nur den Marker an der aktuellen Position löschen.

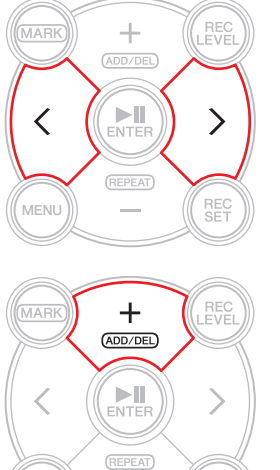

 $\sim$ 

**REC** 

.<br>MENLI

## <span id="page-17-2"></span>**Wiedergabewiederholung zwischen den Markern**

Sie können die Wiedergabe zwischen zwei benachbarten Markern wiederholen lassen. Dies wird Wiedergabewiederholung genannt.

Befolgen Sie die untenstehenden Schritte, um die Wiedergabewiederholung einzustellen:

**1. Drücken Sie die Taste [MARK].**

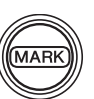

**2. Drücken Sie die Taste [ ] (Wiedergabe), um die Wiedergabe zu starten. Geben Sie während der Wiedergabe Marker am Start- und am Endpunkt der gewünschten Wiedergabeschleife ein.**

<span id="page-17-5"></span>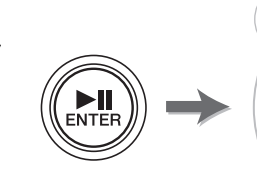

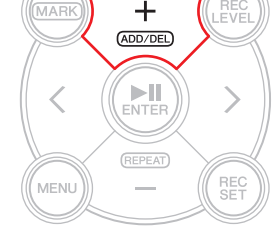

**3. Drücken Sie die Taste [<], um den Startpunkt der Wiedergabeschleife einzugeben.**

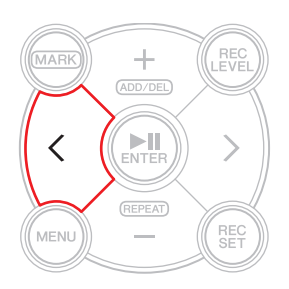

(Fortsetzung nächste Seite)

**4. Um die Wiedergabewiederholung zu aktivieren, drücken Sie die Taste [–] an einer Stelle zwischen den Markern der gewünschten Wiedergabeschleife.**

Der PR7 schaltet in den Wiederholungsmodus.

Das folgende Symbol erscheint im Wiederholungsmodus auf dem Bildschirm.

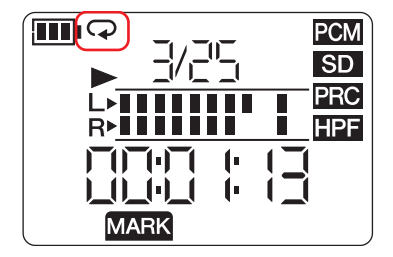

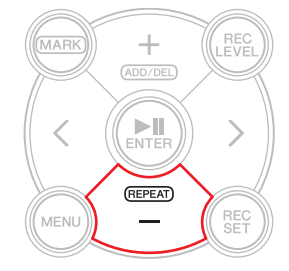

#### **HINWEIS**

- Auch dann, wenn der PR7 den Marker-Modus verlässt, während das Wiederholungssymbol angezeigt wird, wird die Wiedergabewiederholung fortgesetzt.
- Wenn eine Audiodatei keine Marker enthält, spielt der PR7 die gesamte Datei wiederholt ab, sobald Sie den Wiederholungsmodus einschalten.
- Wenn Sie die Wiedergabewiederholung während der normalen Wiedergabe einschalten, läuft der PR7 weiter bis zum nächsten Marker, springt dann zum vorherigen Marker und wiederholt den Teil zwischen diesen Markern. Lesen Sie auf [Seite](#page-16-6) 17 über die Regel für die Anzeige von Marker-Positionen.
- **5. Um die wiederholte Wiedergabe zu stoppen, drücken Sie die Taste [–] erneut.**

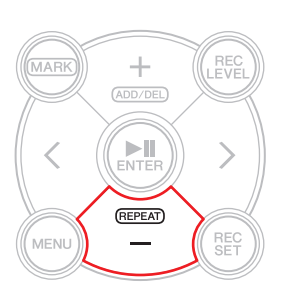

#### **Entwicklerkolumne: Üben schwieriger Phrasen mit Wiedergabewiederholung und Einstellung der Wiedergabegeschwindigkeit**

Wenn Sie einen Song ohne Noten oder nach Gehör üben, möchten Sie sich vielleicht eine bestimmte Phrase mehrmals anhören. Früher haben wir dazu oft Kassetten verwendet. Die mehrfache Wiedergabe vom Tonband beim Üben von Songs führte dazu, dass das Band ausleierte und Tonhöhenschwankungen produzierte.

Dann kamen die CDs, sie waren praktisch und zeigten keinerlei Tonhöhenschwankungen. Die Wiedergabegeschwindigkeit konnte jedoch nicht verändert werden. Die Veränderung der Geschwindigkeit ist jedoch wichtig zum Erlernen schwieriger, schneller Phrasen/Passagen. Ich habe damals CDs auf Kassetten überspielt und diese dann auf einem Kassettengerät abgespielt, das eine Geschwindigkeitseinstellung hatte. Ich erinnere mich aber daran, dass das auch keine perfekte Lösung war, da die Tonhöhe häufig schwankte.

Mit dem PR7 können Sie einen Song wiederholt abspielen lassen und die Wiedergabegeschwindigkeit einstellen, mit hoher Genauigkeit und hoher Qualität. Sie können die Wiedergabegeschwindigkeit verringern, ohne dass sich die Tonhöhe ändert, sodass Sie schnelle Phrasen mehrfach mit langsamem Tempo in der Originaltonart üben können.

Nutzen Sie diese Vorteile der Wiedergabewiederholung sowie der Einstellung der Wiedergabegeschwindigkeit (die auf [Seite](#page-25-1) 26 erklärt wird).

# <span id="page-19-6"></span><span id="page-19-5"></span><span id="page-19-0"></span>**Overdub-Aufnahme (Mehrere Aufnahmeebenen)**

Die Aufnahme einer weiteren Ebene mit Audiodaten zu einer bestehenden Audiodatei nennt man "Overdub-Aufnahme". Mit der Overdub-Funktion können Sie eine Aufnahme [B] mit Chor und/oder einem Gitarrensolo zu einer bestehenden Audiodatei [A] hinzufügen, die eine Aufnahme von Gesang und Rhythmusgitarre beinhaltet, um eine kombinierte Audiodatei zu erzeugen [A+B].

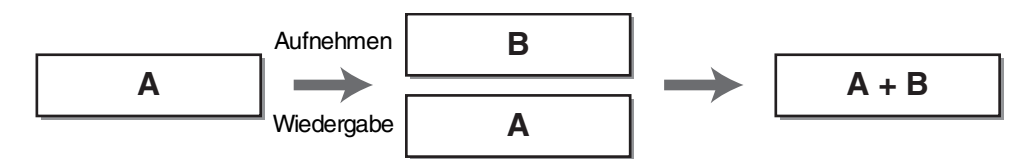

## <span id="page-19-4"></span><span id="page-19-1"></span>**Overdub-Modus-Bildschirm**

Im Overdub-Modus erscheinen gleichzeitig die Symbole für Wiedergabe und Aufnahme.

Weitere Informationen auf dem Bildschirm sind die Nummer und die zeitliche Dauer der aktuell ausgewählten Datei.

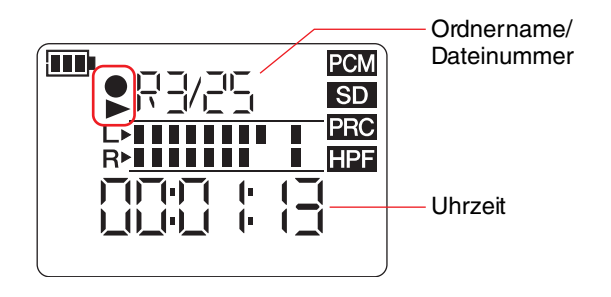

## <span id="page-19-3"></span><span id="page-19-2"></span>**Overdub-Aufnahme**

## **Vorbereiten der Overdub-Aufnahme**

Die folgenden Ein- und Ausgänge stehen für die Overdub-Aufnahme zur Verfügung: **Eingang:** Integrierte Mikrofone oder Buchse MIC/LINE IN (externer Eingang) **Ausgang:** Kopfhörerbuchse (Audio-Wiedergabe nur über Kopfhörer, damit der wiedergegebene Klang nicht mit aufgenommen wird)

Die ursprünglichen Audiodateien, die Sie mit einer Overdub-Aufnahme versehen möchten, müssen in einem vom PR7 unterstützten Audioformat vorliegen (außer MP3: 64 kbps/32 kbps).

Unterstützte Formate ➔ [Seite](#page-10-2) 11

## **1. Wählen Sie eine Audiodatei für die Overdub-Aufnahme aus.**

Um eine Audiodatei im aktuellen Ordner auszuwählen, verwenden Sie die Tasten [<]/[>].

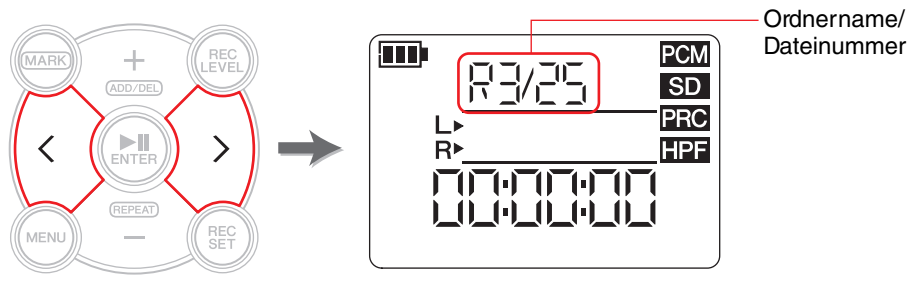

#### **HINWEIS**

Um eine Audiodatei von einem anderen Ort auszuwählen, lesen Sie den folgenden Abschnitt.

Auswählen eines anderen Ordners ➔ [Seite](#page-10-4) 11

Auswählen einer Datei auf einer microSD-Karte ➔ [Seite](#page-9-3) 10 Kopieren einer Audiodatei vom Computer ➔ [Seite](#page-32-1) 33

## **2. Drücken Sie die Taste [OVERDUB].**

Der PR7 schaltet in Overdub-Standby-Modus und startet automatisch die Wiedergabe der gewählten Audiodatei.

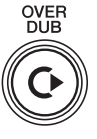

An diesem Punkt können Sie immer noch eine Datei für die Wiedergabe auswählen oder die Audiodatei mit der Taste [<] oder [>] schnell zurückbzw. vorspulen. Sie können auch in den Marker-Modus schalten und mit der Taste [+] einen Marker hinzufügen.

Wenn Sie eine Datei im MUSIC-Ordner als Originaldatei auswählen, erstellt der PR7 automatisch eine neue Datei innerhalb eines der Ordner im REC-Ordner.

## <span id="page-20-1"></span><span id="page-20-0"></span>**Einstellen der Balance zwischen Wiedergabepegel und Aufnahmepegel**

**1. Um den Wiedergabepegel der ursprünglichen Audiodatei und den Aufnahmepegel des aufzunehmenden Audiosignals einzustellen, drücken Sie im Overdub-Standby-Modus die Taste [REC LEVEL].**

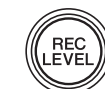

**2. Drücken Sie eine der Tasten [+] oder [–], um den Aufnahmepegel des aufzunehmenden Audiosignals einzustellen.**

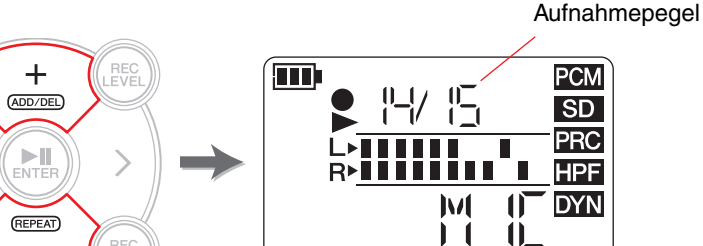

**RECLVL** 

**3. Drücken Sie eine der Tasten [<] oder [>], um den Wiedergabepegel der ursprünglichen Audiodatei einzustellen.**

MENI

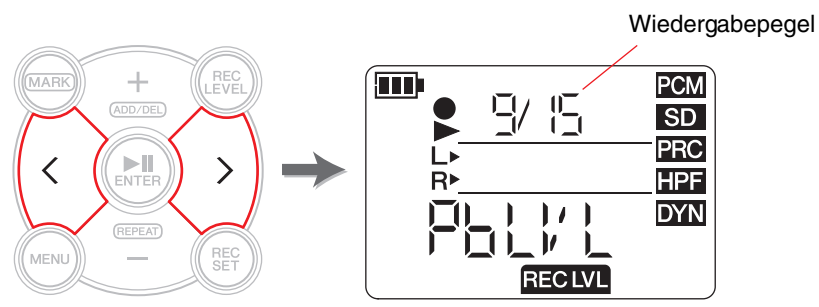

**4. Nach Einstellen des Aufnahmepegels drücken Sie erneut die Taste [REC LEVEL].** Der PR7 zeigt den Bildschirm für Overdub-Standby an.

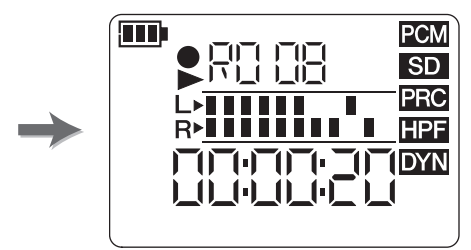

## **Overdub-Aufnahme**

**1. Drücken Sie die Taste [**●**] (Aufnahme), während der Overdub-Standby-Bildschirm angezeigt wird.**

Die Wiedergabeposition kehrt automatisch zum Anfang der ursprünglichen Datei zurück, und die Overdub-Aufnahme beginnt.

#### **HINWEIS**

Während der Overdub-Standby-Bildschirm angezeigt wird, können Sie die [OVERDUB]-Taste anstelle der Taste [●] (Aufnahme) betätigen, um die Aufnahme zu starten.

**2. Nachdem die Aufnahme beendet ist und der PR7 die urspüngliche Datei bis zum Ende abspielt, drücken Sie die Taste [**■**] (Stopp).**

Die neuen Audiodaten werden der Originaldatei hinzugefügt, wobei eine neue Datei erstellt wird. Die neue Datei wird im gleichen Format wie die Originaldatei erzeugt.

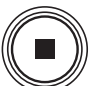

Da die neue Audiodatei ausgewählt bleibt, können Sie mit der Overdub-Aufnahme fortfahren.

Die ursprüngliche Datei wird ohne Änderung gespeichert, sodass Sie, wenn Sie den Overdub-Vorgang erneut ausführen möchten, die ursprüngliche Datei auswählen und die Overdub-Aufnahme wiederholen können.

### **HINWEIS**

Diese neue Audiodatei enthält eine Aufnahme, die vom Anfang bis zum Ende des Overdub-Vorgangs reicht. Beachten Sie daher, dass beim Stoppen der ursprünglichen Audiodatei während des Overdub-Vorgangs die neu erstellte Datei an dem Punkt endet, an dem Sie die Wiedergabe gestoppt haben.

## <span id="page-21-1"></span><span id="page-21-0"></span>**Punch In/Out**

Eine Overdub-Aufnahme nur in einem Teil einer bestehenden Audiodatei wird "Punch-In/Out"-Aufnahme genannt (Einstieg/Ausstieg; Punch In/Out). Bei der Punch-In/Out-Technik müssen Sie nur die Song-Parts aufnehmen, bei denen die neue Aufnahme hinzugefügt werden soll. Dies ist zum Beispiel hilfreich, wenn Sie nur an einer bestimmten Stelle ein Gitarrensolo oder zusätzlichen Gesang hinzufügen möchten.

Die ursprünglichen Daten der Parts, denen keine neue Aufnahme hinzugefügt wird, werden so wie sie sind in die neue Datei übernommen. Dieser Kopiervorgang wird "Dubbing" (Überspielen) genannt. Es ist so ähnlich wie beim Überspielen von Schallplatten auf Kassette oder CD-R. Punch In/Out kann daher als Aufnahme nur der erforderlichen Parts gesehen werden, während gleichzeitig der ganze Song überspielt wird.

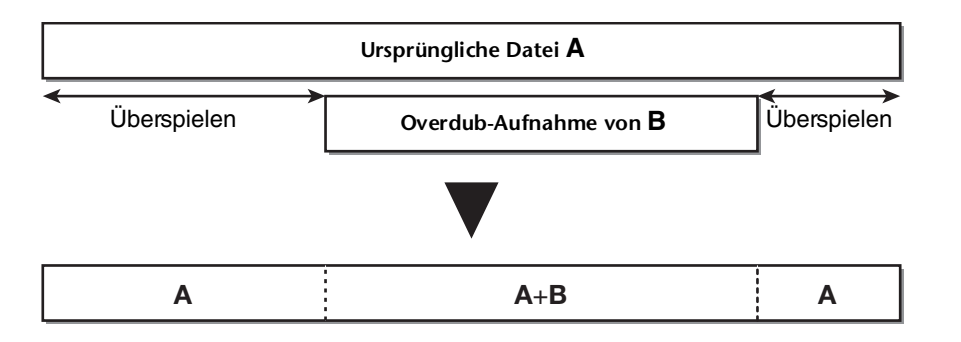

OVER<br>DUB

**1. Drücken Sie die Taste [ ] (Wiedergabe), während der PR7 den Overdub-Standby-Bildschirm anzeigt.** 

Der PR7 schaltet in den Überspielen-Modus und beginnt mit der Aufnahme der Audiodaten der ursprünglichen Datei, jedoch keiner weiteren externen Quelle.

**2. Drücken Sie kurz vor der Stelle, ab der Sie aufnehmen möchten (Overdub-Aufnahme), die Taste [**●**] (Aufnahme).**

Der PR7 beginnt mit der Overdub-Aufnahme und zeichnet das Signal der externen Audioquelle zusätzlich zu der ursprünglichen Datei auf.

<span id="page-21-2"></span>**3. Nach Aufnahme der gewünschten Passage drücken Sie nochmals die Taste [**●**] (Aufnahme).**

Der PR7 schaltet zurück in den Überspielen-Modus und nimmt nur noch die Audiodaten der ursprünglichen Datei auf.

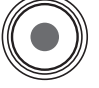

<span id="page-21-3"></span>**4. Nachdem die ursprüngliche Datei bis zum Ende überspielt wurde, drücken Sie die Taste [**■**] (Stopp).**

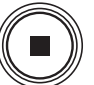

Der PR7 erstellt eine neue Audiodatei, bei der nur der gewünschte Part mit der Overdub-Aufnahme versehen ist.

#### **HINWEIS**

Nachdem die Overdub-Aufnahme fertig und die Wiedergabe der ursprünglichen Datei beendet ist, setzt der PR7 die normale Aufnahme fort, bis Sie den Vorgang stoppen.

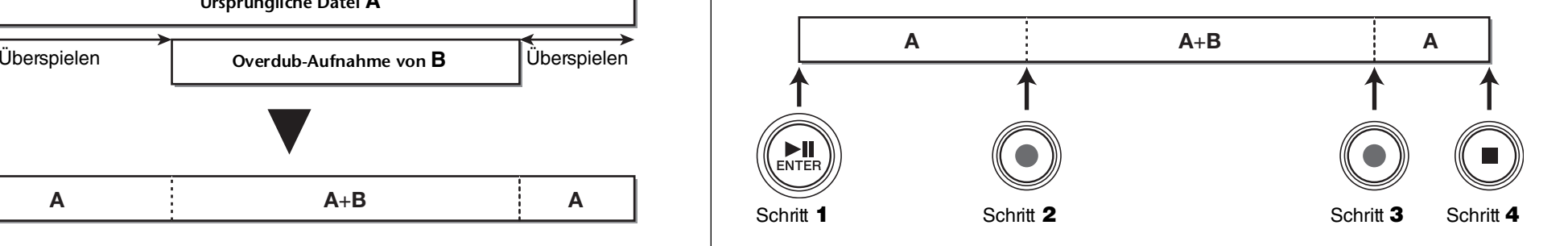

## **Overdub-Aufnahme/Überspielung pausieren**

**1. Drücken Sie die Taste [ ] (Wiedergabe) während der Overdub-Aufnahme/Überspielung, um auf Pause zu schalten.** Die Wiedergabe der ursprünglichen Datei pausiert ebenfalls. Drücken Sie die Taste [▶II] (Wiedergabe) erneut, um die Overdub-Aufnahme/Überspielung vom gleichen Punkt fortzusetzen.

## **Anhören der überspielten Daten**

Die überspielte Datei wird als neue Aufnahme im gleichen Ordner wie die ursprüngliche Datei erstellt. Wenn Sie eine Datei im MUSIC-Ordner als Originaldatei auswählen, erstellt der PR7 automatisch eine neue Datei innerhalb eines der Ordner im REC-Ordner. Nachdem der Overdub-Vorgang abgeschlossen ist, wird die überspielte Datei automatisch ausgewählt. Daher können Sie einfach die Wiedergabe starten, um die überspielte Datei anzuhören. Falls gewünscht können Sie einen weiteren Overdub-Durchlauf ausführen, indem Sie die Schritte des vorherigen Abschnitts ausführen.

#### **Entwicklerkolumne: Mein erster Overdub**

Etwa vor 30 Jahren habe ich Sessions als "Ein-Mann-Chor" aufgenommen. Ich hatte zwei Kassettenrecorder vor mir. Ich habe den Song auf einem der Recorder abgespielt, während ich dazu, und habe beides auf dem anderen Recorder aufgenommen. Ich wiederholte diesen Vorgang mehrmals, um meinen Gesang und den Chor aufzunehmen. Manchmal bellte der Hund oder meine Mutter klopfte an meine Zimmertür, also musste ich einige "Takes" wiederholen. Mit jeder neuen Aufnahmeschicht entstand neues Rauschen und wurde der Aufnahme hinzugefügt. Beim vierten oder fünften Take war die entstandene Aufnahme in weißem Rauschen ertränkt. Trotzdem machte es zu dieser Zeit viel Spaß, mit meinem Gesang nach und nach einen Chor zu erzeugen. Heute sind die Audiogeräte höher entwickelt und machen eine hochwertige Overdub-Aufnahme einfacher. Das Prinzip ist heute jedoch das gleiche wie damals. Jüngere Menschen, die bisher nur digitale Geräte verwendet haben, können diese Erfahrung vielleicht nicht verstehen. Aber älteren Generationen, die ebenfalls Kassettenrecorder zum Überspielen verwendeten, erging es vielleicht genauso wie mir.

 $\sum_{\text{ENTER}}$ 

# <span id="page-23-0"></span>**Nützliche Funktionen zum Üben auf Ihrem Musikinstrument**

## <span id="page-23-4"></span><span id="page-23-2"></span><span id="page-23-1"></span>**Verwenden des Stimmgeräts**

Sie können das Stimmgerät (Tuner-Funktion) nutzen, um Ihr Instrument zu stimmen.

- **1. Richten Sie die integrierten Mikrofone auf das zu stimmende Instrument.** Um ein elektrisches Musikinstrument zu stimmen, das an einer Line-in-Buchse angeschlossen werden kann, schließen Sie das Instrument an der Buchse MIC/LINE (externer Eingang) an.
- **2. Drücken Sie, während der HOME-Bildschirm angezeigt wird, die [MENU]-Taste.** Es erscheinen Menüeinträge auf der linken Bildschirmseite.

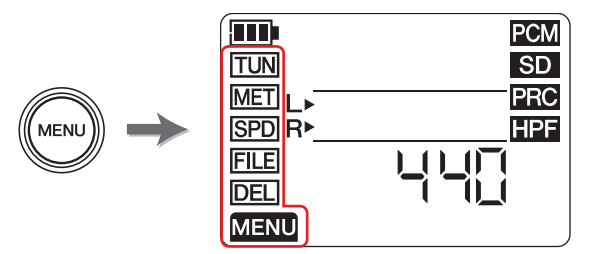

**3.** Drücken Sie eine der Tasten [+] oder [-], um "TUN" auszuwählen, und drücken **Sie dann die [ ]-Taste (Wiedergabe).**

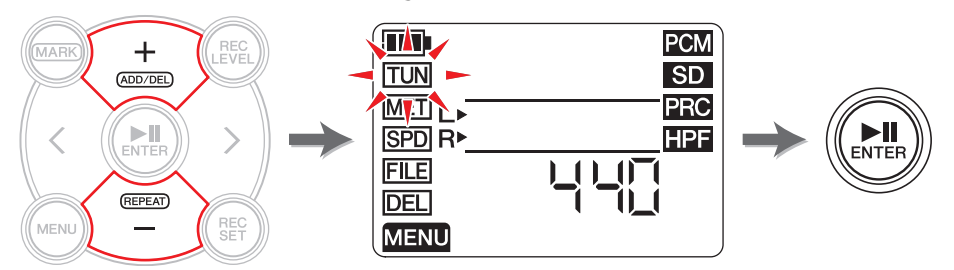

Der PR7 zeigt den Tuner-Bildschirm an.

**4. Drücken Sie eine der Tasten [+] oder [–], um die Standardtonhöhe einzustellen, und drücken Sie dann die [ ]-Taste (Wiedergabe).** Die Standardtonhöhe lässt sich im Bereich zwischen 430 Hz und 450 Hz einstellen.

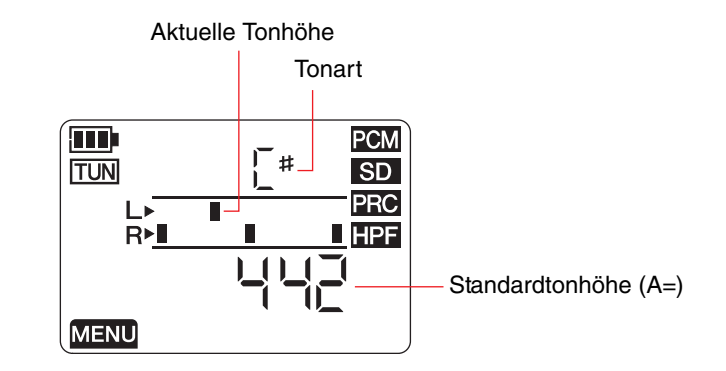

## **5. Spielen und stimmen Sie das Musikinstrument.**

<span id="page-23-3"></span>Stimmen Sie das Instrument so, dass die Segmente in der Mitte der L-Messanzeige mit den Segmenten der R-Messanzeige übereinstimmen.

Wenn das Instrument richtig gestimmt ist, werden auf dem Bildschirm folgende Segmente angezeigt.

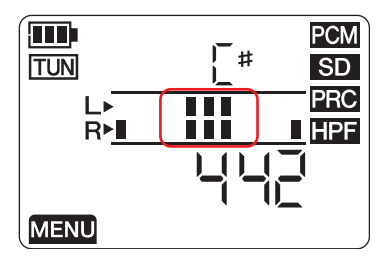

**6. Nachdem der Stimmvorgang abgeschlossen ist, drücken Sie die Taste [**■**] (Stopp).** Der PR7 zeigt den HOME-Bildschirm an.

## <span id="page-24-2"></span><span id="page-24-1"></span><span id="page-24-0"></span>**Verwenden des Metronoms**

Der PR7 besitzt ein integriertes Metronom, das Sie sowohl im gestoppten Zustand als auch während der Aufnahme verwenden können.

Während der Aufnahme wird der Metronomton nur über die PHONES-Buchse (Kopfhörer) ausgegeben.

**1. Drücken Sie, während der HOME-Bildschirm angezeigt wird, die [MENU]-Taste.** Es erscheinen Menüeinträge auf der linken Bildschirmseite.

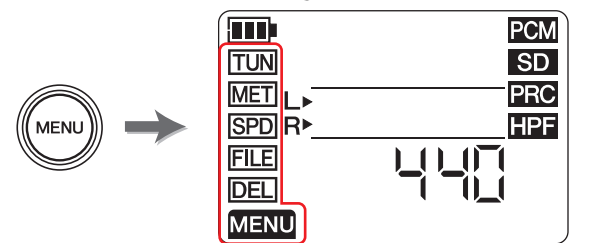

**2.** Drücken Sie eine der Tasten [+] oder [–], um "MET" auszuwählen, und drücken **Sie dann die [ ]-Taste (Wiedergabe).**

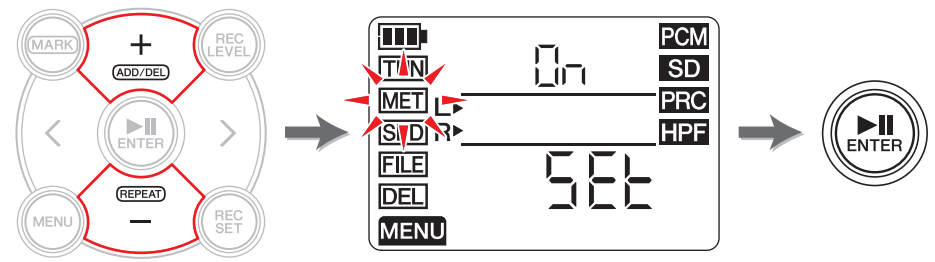

Der PR7 zeigt den Metronombildschirm an.

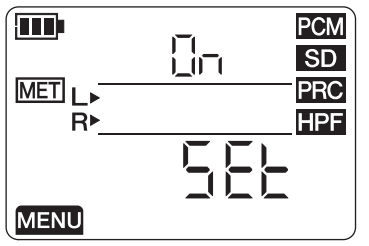

**3. Drücken Sie die Taste [>], um den Ein-/Ausschaltparameter des Metronoms auszuwählen (On/Off), und drücken Sie dann die [ ]-Taste (Wiedergabe).**

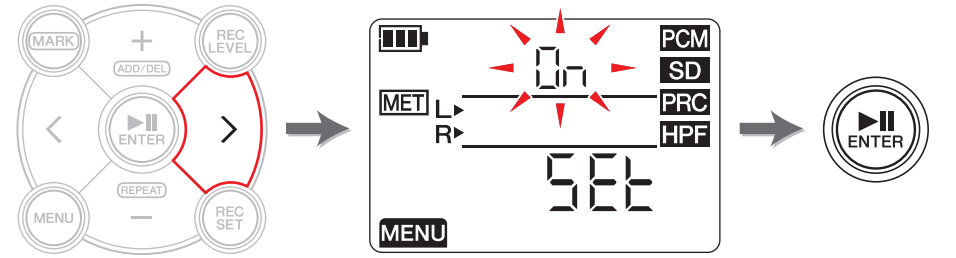

**4.** Drücken Sie eine der Tasten [+] oder [–], um "On" auszuwählen, und drücken **Sie dann die [ ]-Taste (Wiedergabe).**

Wenn Sie das Metronom in diesem Schritt einschalten, erklingt das Metronom während der Aufnahme. Wenn Sie nur die Metronomfunktion verwenden möchten, fahren Sie fort mit Schritt 5.

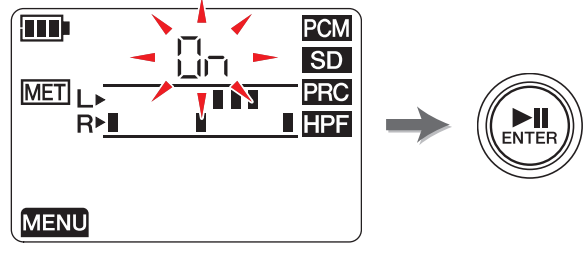

**5.** Drücken Sie die Taste [<], um "SEt" auszuwählen, und drücken Sie dann die **[ ]-Taste (Wiedergabe).**

Der PR7 zeigt den üblichen Bildschirm für die Metronomeinstellungen an, und das Metronom startet.

Anfangs ist im Bildschirm mit den Metronomeinstellungen der Tempoparameter ausgewählt.

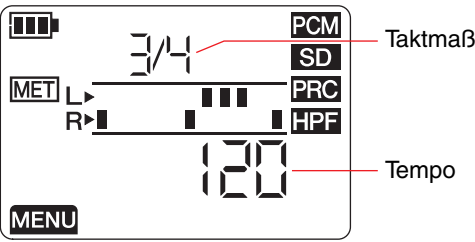

- **6. Drücken Sie eine der Tasten [+] oder [–], um den Tempowert zu ändern, und drücken Sie dann die [>]-Taste.**
- **7. Drücken Sie eine der Tasten [+] oder [–], um den Taktmaß-Wert (Beat) einzustellen.** Sie können das Tempo im Bereich zwischen 30 und 250 BPM und das Taktmaß von 0/4 bis 8/4 einstellen.

<span id="page-24-3"></span>Wenn Sie das Taktmaß auf 0/4 einstellen, erklingt das Metronom ohne betonte Schläge. Wenn Sie es auf 4/4 einstellen, fallen die betonten Schläge jeweils auf den ersten von vier Schlägen. Wenn Sie es auf 8/4 einstellen, fallen die betonten Schläge jeweils auf den ersten von acht Schlägen.

Um das Tempo zu ändern, drücken Sie die Taste [<] zur Rückkehr zum Tempoparameter. Wenn Sie in Schritt 4 "On" wählen, erklingt das Metronom (während der Aufnahme) im hier eingestellten Taktmaß und Tempo.

Zur Rückkehr zum Metronombildschirm drücken Sie von der Tempoeinstellung aus die Taste [<] oder von der Taktmaßeinstellung aus die Taste [▶II] (Wiedergabe). Das Metronom stoppt.

Metronom stoppt. **8. Nachdem Sie die Einstellungen eingegeben haben, drücken Sie die Taste [**■**] (Stopp).**

Der PR7 zeigt den HOME-Bildschirm an.

#### **HINWEIS**

Die Metronomlautstärke wird durch den Wiedergabepegel des PR7 bestimmt. Einstellen des Aufnahmepegels ➔ [Seite](#page-8-2) 9

# <span id="page-25-2"></span><span id="page-25-1"></span><span id="page-25-0"></span>**Einstellen der Wiedergabegeschwindigkeit**

Sie können die Wiedergabegeschwindigkeit der Audiodateien verändern, ohne dass sich gleichzeitig die Tonhöhe ändert. Diese Funktion ist hilfreich, wenn Sie schnelle Phrasen üben oder eine Aufnahme schnell überprüfen möchten.

**1. Drücken Sie, während der HOME-Bildschirm angezeigt wird, die [MENU]-Taste.** Es erscheinen Menüeinträge auf der linken Bildschirmseite.

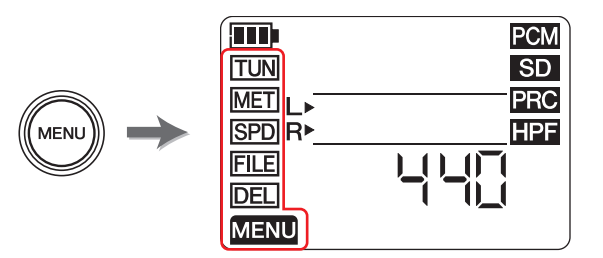

**2.** Drücken Sie eine der Tasten [+] oder [–], um "SPD" auszuwählen, und drücken **Sie dann die [ ]-Taste (Wiedergabe).**

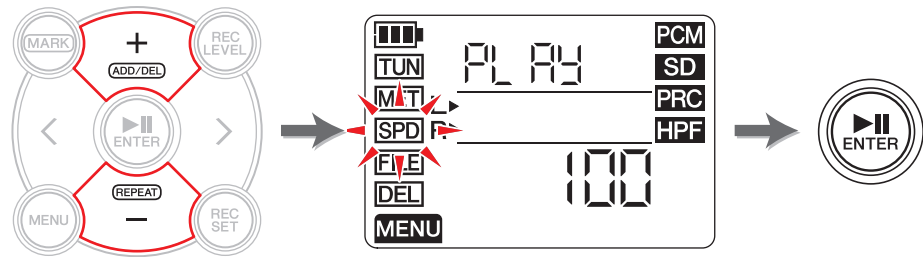

Der PR7 zeigt den Bildschirm für die Wiedergabegeschwindigkeit an.

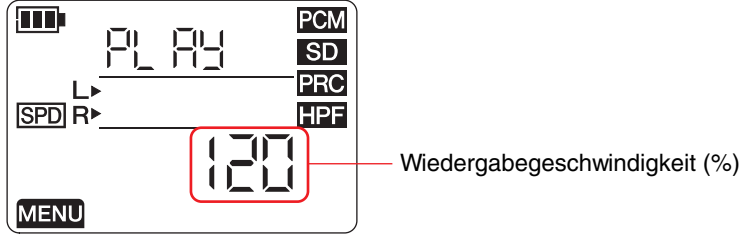

- **3. Drücken Sie eine der Tasten [+] oder [–], um die Wiedergabegeschwindigkeit** 
	- **einzustellen.**

Sie können die Wiedergabegeschwindigkeit als Rate im Verhältnis zur Originalgeschwindigkeit wie folgt angeben: im Bereich von 50 bis 100 % (in Schritten von 5 %), auf genau 100 % (Originalgeschwindigkeit) oder im Bereich von 100 bis 200 % (in Schritten von 10 %).

**PCM:** Bei Dateien, die mit Sampling-Raten von 96 kHz/88,2 kHz aufgenommen wurden, können Sie die Wiedergabegeschwindigkeit im Bereich von 50 % bis 150 % ändern.

**4. Nachdem Sie die Wiedergabegeschwindigkeit eingestellt haben, drücken Sie die Taste [ ] (Wiedergabe), um den Wert zu bestätigen.**

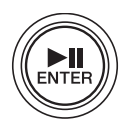

**5. Sobald Sie die Einstellung gewählt haben, drücken Sie die Taste [**■**] (Stopp).**

Der PR7 zeigt den HOME-Bildschirm an.

#### **HINWEIS**

Durch Drücken der [MENU]-Taste während der Wiedergabe können Sie nur die Wiedergabegeschwindigkeit ändern.

Die Geschwindigkeitsrate ändert sich hierbei auch dann, wenn andere Bildschirme angezeigt werden.

Wenn die Rate auf einen anderen Wert als 100 % eingestellt ist, wird das SPD-Symbol weiterhin auf dem Bildschirm angezeigt.

# <span id="page-26-8"></span><span id="page-26-5"></span><span id="page-26-0"></span>**Verwalten von Audio-Dateien**

Die aufgenommenen Audiodaten werden in einer Datei gespeichert. Der PR7 ist mit Ordnern ausgestattet, in denen Sie aufgenommene Dateien speichern können. Jeder Ordner dient einer vorbestimmten Aufgabe.

## <span id="page-26-10"></span><span id="page-26-1"></span>**Ordnerstruktur**

Ordner sind im PR7 wie folgt strukturiert:

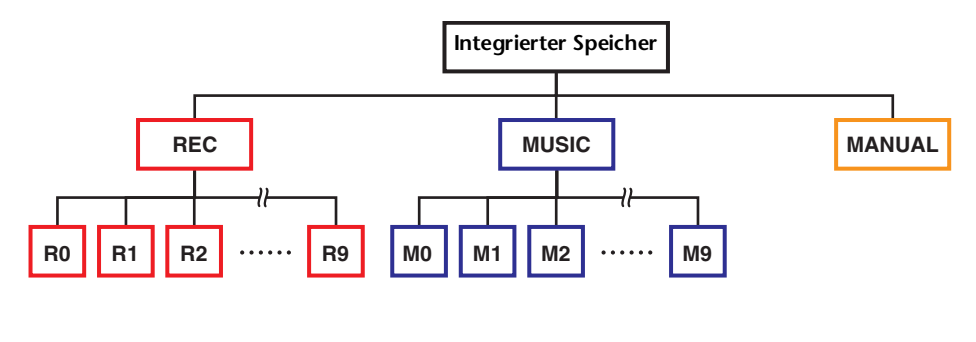

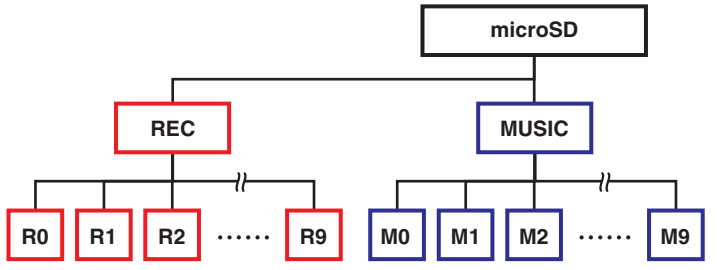

- <span id="page-26-6"></span>• **REC-Ordner** ................Speichert Audiodateien, die im Gerät aufgenommen wurden.
- <span id="page-26-7"></span>• **MUSIC-Ordner** ...........Speichert Dateien, die von einem Computer kopiert wurden.

Die Wiedergabe von PCM-, MP3- und WMA-Dateien wird unterstützt. Dieser Ordner dient nur der Wiedergabe. Sie können keine in diesem Ordner enthaltenen Dateien kopieren oder teilen.

<span id="page-26-9"></span>• **MANUAL-Ordner**......... Speichert das Referenzhandbuch (dieses Dokument). Dieser Ordner befindet sich nur im integrierten Speicher.

#### **HINWEIS**

- Es können Ordner auf einer microSD-Karte angelegt werden, die in das Gerät eingesetzt wurde.
- Der PR7 erkennt vom Computer übertragene Audiodateien nur dann, wenn sie im Ordner MUSIC enthalten sind.

 Auf [Seite](#page-31-1) 32 erhalten Sie weitere Informationen zum Anschließen des Geräts an einen Computer.

## <span id="page-26-2"></span>**Einschränkungen für Dateien und Ordner**

Die Größe und Anzahl von Ordnern und Dateien ist begrenzt.

- **• Anzahl von Dateien pro Ordner: Bis zu 99 Dateien** Sobald Sie beginnen, die 100. Datei aufzunehmen, wird eine Fehlermeldung angezeigt und die Aufnahme ist nicht möglich.
- **• Maximale Dateigröße: 2 GB**

Wenn eine Aufnahme über die Dateigröße von 2 GB hinaus fortgesetzt wird, erstellt der PR7 automatisch eine neue Datei und setzt die Aufnahme fort.

## **HINWEIS**

Wenn Sie vorhaben, eine Audiodatei aufzunehmen, welche die Größe von 2 GB überschreitet, verwenden Sie eine microSDHC-Karte, auf der mehrere große Dateien Platz haben.

## <span id="page-26-3"></span>**Datei-Namensgebung**

Der PR7 benennt aufgenommene Dateien automatisch entsprechend der unten aufgeführten Regeln für Dateinamen.

# 10 130205 1903.wav

**Dateinummer**  Datum (Jahr, Monat, Tag) AufnahmestartzeitDateinamenerweite- rung (Dateiformat)

Der Name von Dateien, die im REC-Ordner gespeichert sind, muss diesen Regeln entsprechen. Beachten Sie, dass beim Umbenennen einer Datei diese nicht mehr im REC-Ordner erkannt wird.

Dateien, die eine andere Namensgebung verwenden, werden erkannt, wenn sie sich im MUSIC-Ordner befinden.

# <span id="page-26-4"></span>**Die Dateiformate**

Der PR7 ermöglicht Ihnen, nur Dateien in Formaten zu bearbeiten, die auch als Aufnahmeformatoptionen am Gerät verfügbar sind. Festlegen des Aufnahmeformats ➔ [Seite](#page-11-0) 12

## <span id="page-27-2"></span><span id="page-27-1"></span><span id="page-27-0"></span>**Kopieren von Dateien**

Sie können Dateien zwischen dem integrierten Speicher und einer microSD-Karte kopieren.

Dateien können von einem Ordner im integrierten Speicher in einen Ordner mit dem gleichen Namen auf der microSD-Karte kopiert werden und umgekehrt. Eine Datei im Ordner R0 kann zum Beispiel in den Ordner R0 auf der microSD-Karte kopiert werden.

## **1. Wählen Sie eine Audiodatei aus.**

Um eine Audiodatei im aktuellen Ordner auszuwählen, verwenden Sie die Tasten [<]/[>].

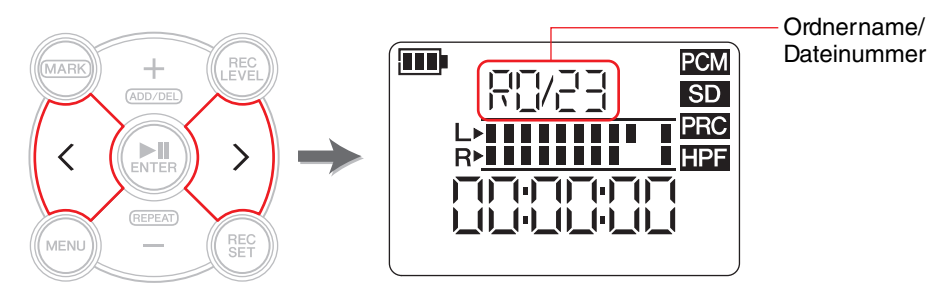

#### **HINWEIS**

• Um eine Audiodatei von einem anderen Ort auszuwählen, lesen Sie den folgenden Abschnitt.

Auswählen eines anderen Ordners ➔ [Seite](#page-10-4) 11

Auswählen einer Datei auf einer microSD-Karte ➔ [Seite](#page-9-4) 10

• Sie können keine Dateien aus dem Ordner MUSIC kopieren.

## **2. Drücken Sie die Taste [MENU].**

Es erscheinen Menüeinträge auf der linken Bildschirmseite.

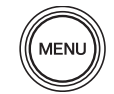

**3.** Drücken Sie eine der Tasten [+] oder [–], um "FILE" auszuwählen, und drücken **Sie dann die [ ]-Taste (Wiedergabe).**

Der PR7 schaltet in den Dateimodus.

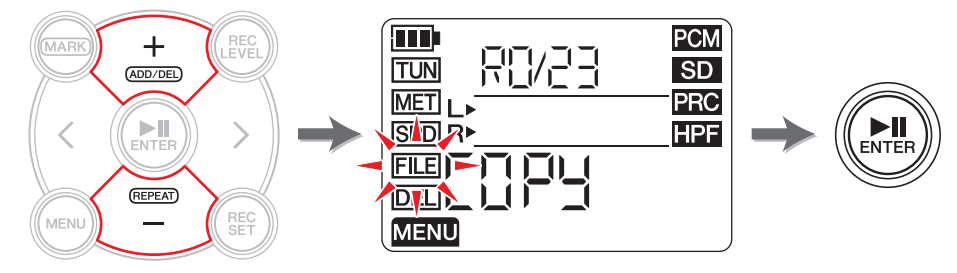

**4.** Drücken Sie eine der Tasten [+] oder [–], um "COPY" auszuwählen, und **drücken Sie dann die [ ]-Taste (Wiedergabe).**

Der PR7 zeigt das Kopierziel an und bittet um Bestätigung des Kopiervorgangs.

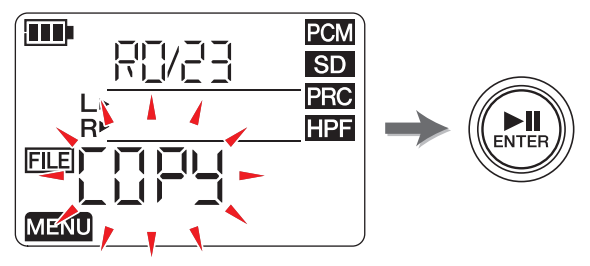

**5.** Drücken Sie eine der Tasten [<] oder [>], um "y" (Yes bzw. Ja) auszuwählen, **und drücken Sie dann die [ ]-Taste (Wiedergabe).**

Wenn Sie "no" (Nein) wählen, kehrt der PR7 zum in Schritt 4 gezeigten Bildschirm zurück.

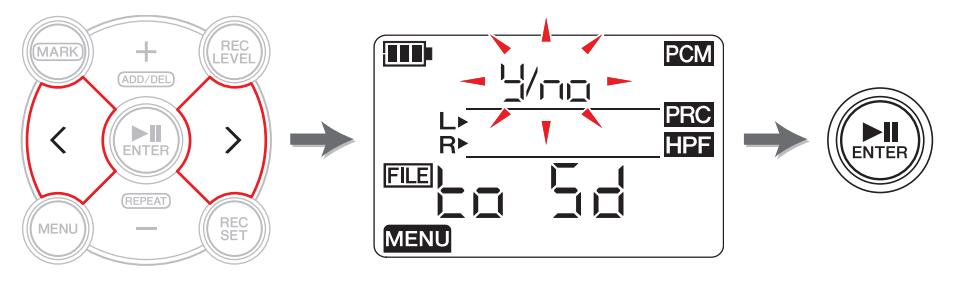

**6. Um den Kopiervorgang abzuschließen, drücken Sie die Taste [**■**] (Stopp).** Der PR7 zeigt den HOME-Bildschirm an.

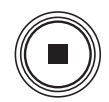

## <span id="page-28-3"></span><span id="page-28-2"></span><span id="page-28-0"></span>**Teilen einer Datei**

Sie können die aktuell ausgewählte Datei in zwei Teile teilen. Diese Funktion ist z. B. praktisch, wenn Sie für jeden Song aus einer langen Audioaufnahme eines Live-Auftritts getrennte Dateien erstellen möchten.

## **1. Wählen Sie eine Audiodatei aus.**

Um eine Audiodatei im aktuellen Ordner auszuwählen, verwenden Sie die Tasten [<]/[>].

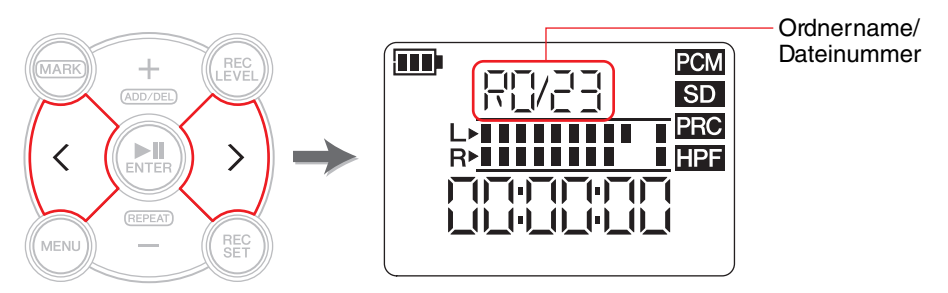

#### **HINWEIS**

• Um eine Audiodatei von einem anderen Ort auszuwählen, lesen Sie den folgenden Abschnitt.

Auswählen eines anderen Ordners ➔ [Seite](#page-10-4) 11

Auswählen einer Datei auf einer microSD-Karte ➔ [Seite](#page-9-4) 10

- Für einen erfolgreichen Teilungsvorgang muss jede der Dateien mindestens zwei Sekunden lang sein.
- Sie können keine Dateien aus dem Ordner MUSIC teilen.
- **2. Starten Sie die Wiedergabe oder spulen Sie bis zu der Stelle, an der Sie die Datei teilen möchten.**

#### **HINWEIS**

Es kann praktisch sein, zuerst einen Marker am Teilungspunkt zu setzen. Hinzufügen eines Markers ➔ [Seite](#page-16-3) 17

**3. Drücken Sie die Taste [MENU].**

Es erscheinen Menüeinträge auf der linken Bildschirmseite.

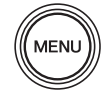

**4. Drücken Sie eine der Tasten [+] oder [–], um "FILE" auszuwählen, und drücken Sie dann die [ ]-Taste (Wiedergabe).**

Der PR7 schaltet in den Dateimodus.

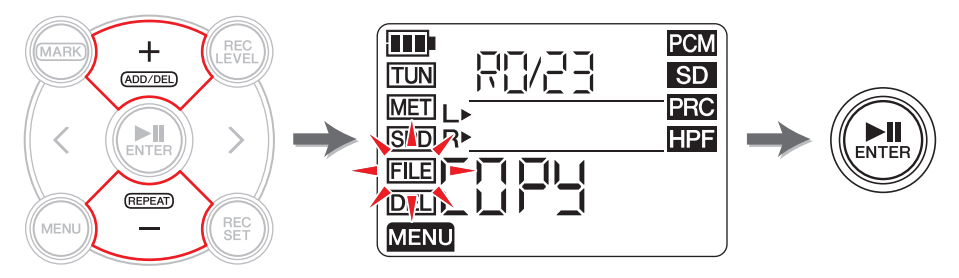

**5.** Drücken Sie eine der Tasten [+] oder [–], um "dIV" auszuwählen, und drücken Sie dann die **[ ▶ II**]-Taste (Wiedergabe).

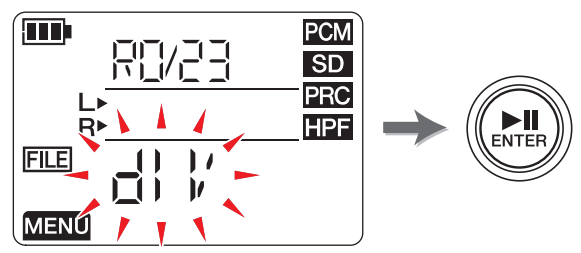

**6.** Drücken Sie eine der Tasten [<] oder [>], um "y" (Yes bzw. Ja) auszuwählen, **und drücken Sie dann die [ ]-Taste (Wiedergabe).**

Wenn Sie "no" (Nein) wählen, kehrt der PR7 zum in Schritt 5 gezeigten Bildschirm zurück, ohne die Datei zu bearbeiten.

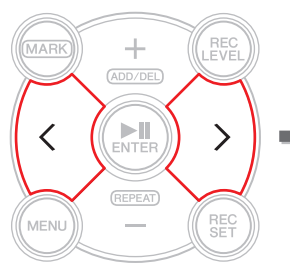

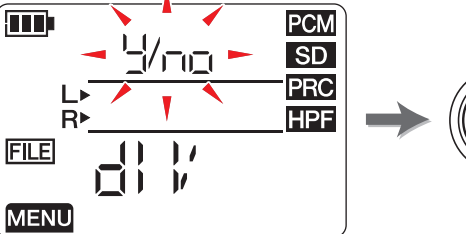

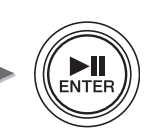

**7. Um den Teilungsvorgang abzuschließen, drücken Sie die Taste [**■**] (Stopp).** Der PR7 zeigt den HOME-Bildschirm an.

# <span id="page-28-1"></span>**Dateinamen nach der Teilung**

Datei-Namensgebung beim Teilen, Löschen oder Verschieben von Dateien ➔ [Seite](#page-31-0) 32

## <span id="page-29-4"></span><span id="page-29-2"></span><span id="page-29-0"></span>**Löschen von Dateien**

Sie können die aktuell ausgewählte Datei löschen. Sie können auch alle Dateien eines Ordners in einem Durchgang löschen.

#### **HINWEIS**

Wenn Sie Dateien löschen, können Sie diese Dateien nicht wiederherstellen. Hören Sie sich die Datei an und prüfen Sie deren Inhalt, bevor Sie sie löschen.

## **1. Wählen Sie eine Audiodatei aus.**

Um eine Audiodatei im aktuellen Ordner auszuwählen, verwenden Sie die Tasten [<]/[>].

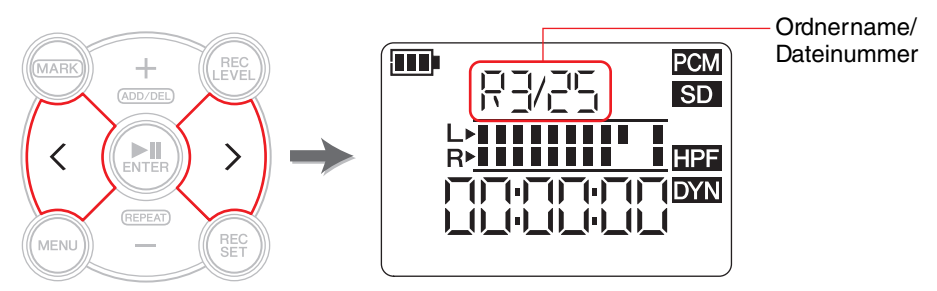

## **HINWEIS**

Um eine Audiodatei von einem anderen Ort auszuwählen, lesen Sie den folgenden Abschnitt.

Auswählen eines anderen Ordners ➔ [Seite](#page-10-4) 11 Auswählen einer Datei auf einer microSD-Karte ➔ [Seite](#page-9-4) 10

## **2. Drücken Sie die Taste [MENU].**

Es erscheinen Menüeinträge auf der linken Bildschirmseite.

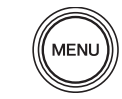

**3.** Drücken Sie eine der Tasten [+] oder [–], um "DEL" auszuwähllen, und drücken **Sie dann die [ ]-Taste (Wiedergabe).**

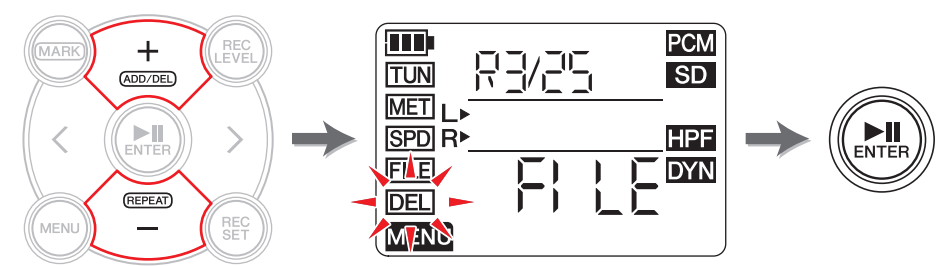

<span id="page-29-3"></span>**4. Drücken Sie eine der Tasten [+] oder [–], um zu wählen, ob Sie die aktuelle Datei oder alle Dateien im Ordner löschen möchten.**

Um nur die ausgewählte Datei zu löschen, drücken Sie die Taste [ $\blacktriangleright$ ] (Wiedergabe), während die Anzeige "FILE" blinkt. Um alle Dateien im Ordner zu löschen, drücken Sie die Taste [ $\blacktriangleright$ ]] (Wiedergabe), während die Anzeige "FOLdEr" blinkt.

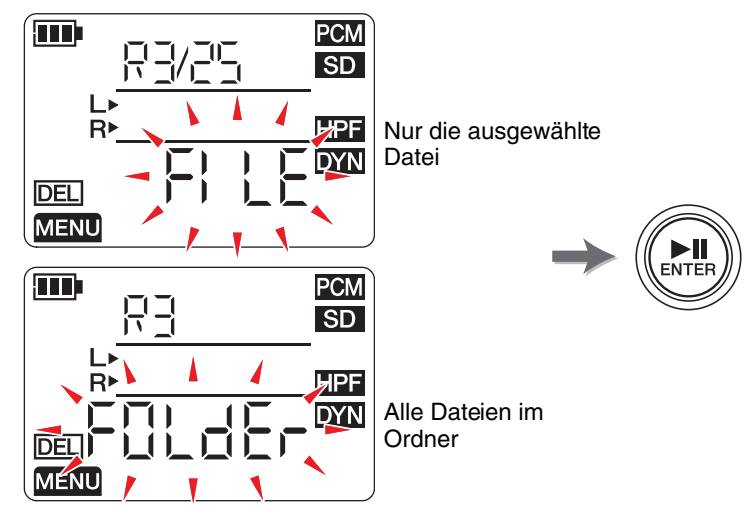

**5.** Drücken Sie eine der Tasten [<] oder [>], um "y" (Yes bzw. Ja) auszuwählen, **und drücken Sie dann die [ ]-Taste (Wiedergabe).**

Wenn Sie "no" (Nein) wählen, kehrt der PR7 zum in Schritt 4 gezeigten Bildschirm zurück, ohne die Datei zu bearbeiten.

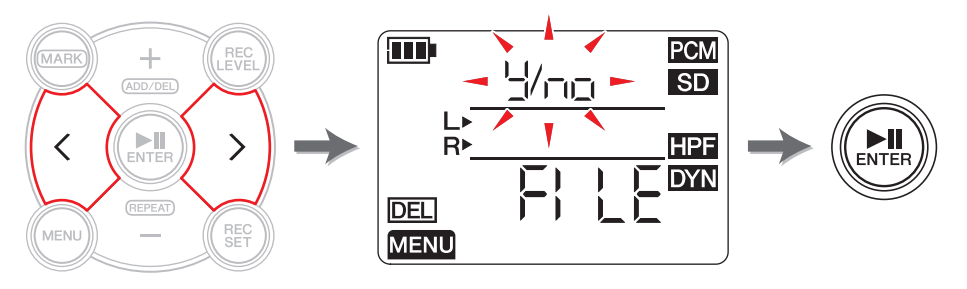

**6. Um den Löschvorgang abzuschließen, drücken Sie die Taste [**■**] (Stopp).** Der PR7 zeigt den HOME-Bildschirm an.

## <span id="page-29-1"></span>**Dateinamen nach dem Löschen**

Datei-Namensgebung beim Teilen, Löschen oder Verschieben von Dateien ➔ [Seite](#page-31-0) 32

## <span id="page-30-3"></span><span id="page-30-2"></span><span id="page-30-0"></span>**Verschieben einer Datei**

Sie können eine Datei von einem Ordner innerhalb des REC-Ordners im Speicher in einen anderen verschieben.

## **1. Wählen Sie eine Audiodatei aus.**

Um eine Audiodatei im aktuellen Ordner auszuwählen, verwenden Sie die Tasten [<]/[>].

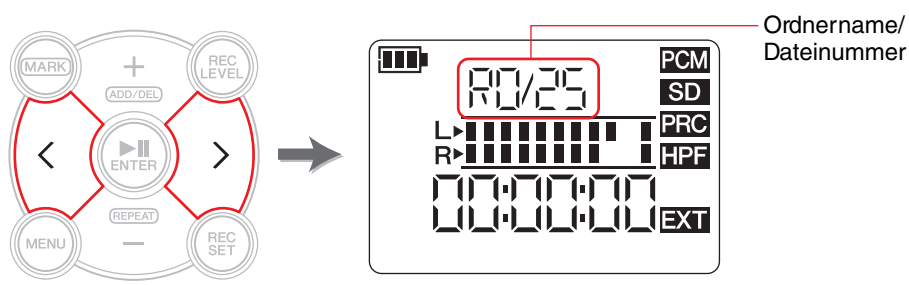

## **HINWEIS**

Um eine Audiodatei von einem anderen Ort auszuwählen, lesen Sie den folgenden Abschnitt. Auswählen eines anderen Ordners ➔ [Seite](#page-10-4) 11 Auswählen einer Datei auf einer microSD-Karte ➔ [Seite](#page-9-4) 10

**2. Drücken Sie die Taste [MENU].**

Es erscheinen Menüeinträge auf der linken Bildschirmseite.

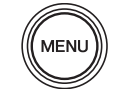

**3.** Drücken Sie eine der Tasten [+] oder [–], um "FILE" auszuwählen, und drücken **Sie dann die [ ]-Taste (Wiedergabe).**

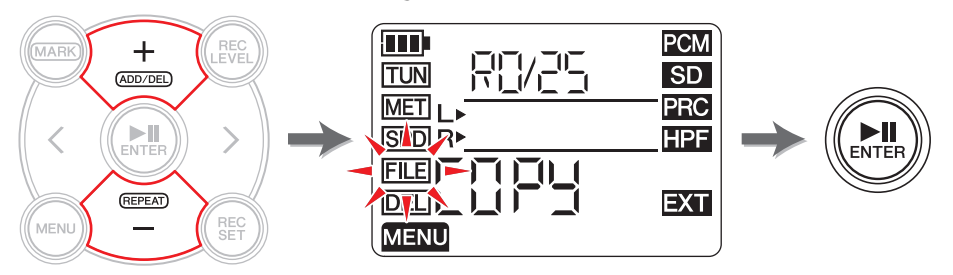

**4.** Drücken Sie eine der Tasten [+] oder [–], um "trnS" (Transfer; Übertragung) **auszuwählen, und drücken Sie dann die [ ]-Taste (Wiedergabe).**

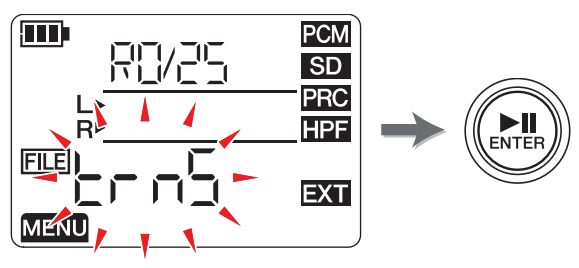

**5. Drücken Sie eine der Tasten [+] oder [–], um aus den Ordnern R0–R9 den Zielordner auszuwählen, und drücken Sie dann die [ ]-Taste (Wiedergabe).**

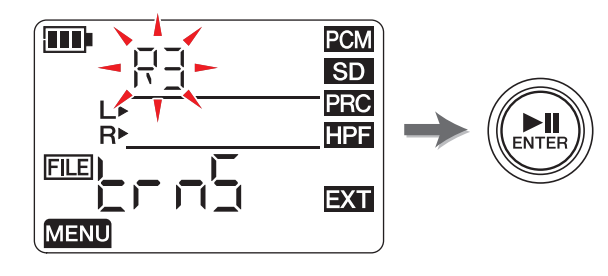

**6.** Drücken Sie eine der Tasten [<] oder [>], um "y" (Yes bzw. Ja) auszuwählen, **und drücken Sie dann die [ ]-Taste (Wiedergabe).**

Wenn Sie "no" (Nein) wählen, kehrt der PR7 zum in Schritt 5 gezeigten Bildschirm zurück, ohne die Datei zu bearbeiten.

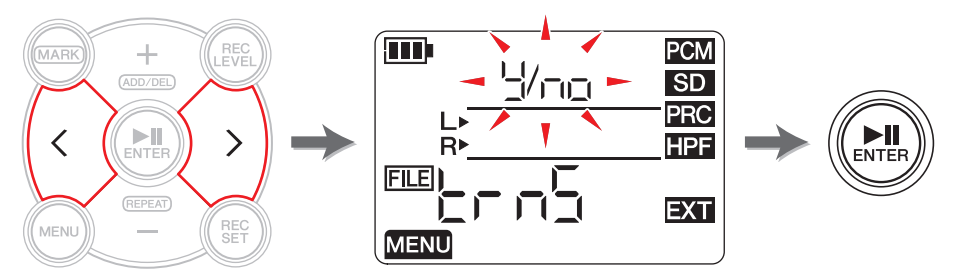

**7. Um den Verschiebungsvorgang abzuschließen, drücken Sie die Taste [**■**] (Stopp).** Der PR7 zeigt den HOME-Bildschirm an.

## <span id="page-30-1"></span>**Dateinamen nach dem Verschieben**

Datei-Namensgebung beim Teilen, Löschen oder Verschieben von Dateien ➔ [Seite](#page-31-0) 32

## <span id="page-31-0"></span>**Datei-Namensgebung beim Teilen, Löschen oder Verschieben von Dateien**

Während Dateivorgängen ändern sich Dateinamen (Nummern) entsprechend der folgenden Regeln.

• Wenn die Datei R0/01 geteilt wird, werden die Ergebnisdateien R0/01 und R0/02 benannt (nummeriert). Die Nummern bestehender, nachfolgender Dateien erhöhen sich um Eins (1); Datei Nr. "R0/02" wird z. B. zu "R0/03".

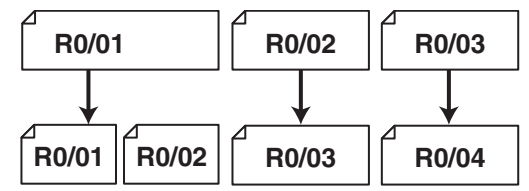

• Wenn die Datei R0/01 gelöscht wird, verringern sich die Nummern nachfolgender Dateien (die im Ordner R0 vorhanden sind) um Eins (1); Datei Nr. "R0/02" wird z. B. zu "R0/01".

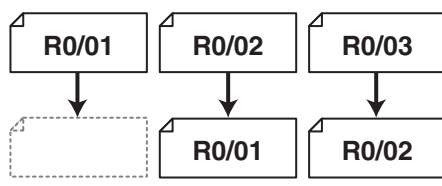

• Wenn die Datei R0/01 kopiert wird, erhält die Kopie die niedrigste freie Dateinummer im Kopierzielordner (R0).

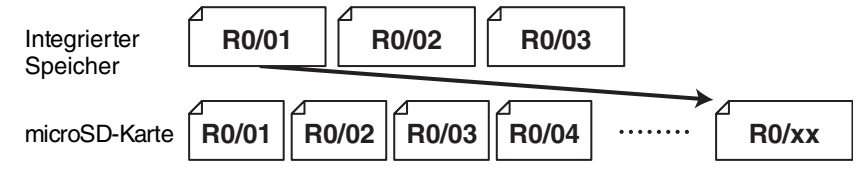

- Wenn Datei R0/01 in den Ordner R1 verschoben wird:
	- 1) Die Nummern nachfolgender Dateien (die im Ordner R0 vorhanden sind) verringern sich um Eins (1); Datei Nr. "R0/02" wird z. B. zu "R0/01".
	- 2) Die verschobene Datei erhält die niedrigste freie Dateinummer im Kopierzielordner (R1).

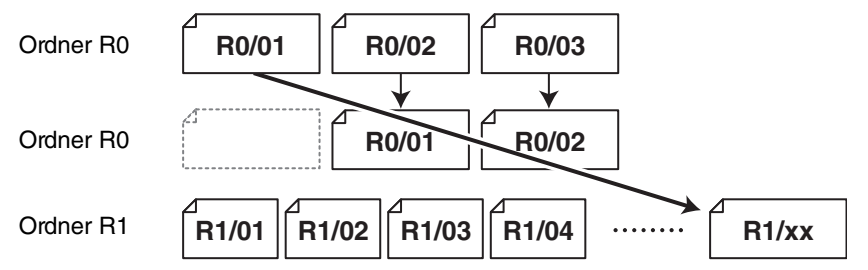

## <span id="page-31-3"></span><span id="page-31-2"></span><span id="page-31-1"></span>**Anschließen eines Computers an den PR7 und Übertragen einer Datei**

Sie können einen Computer über ein USB-Kabel an den PR7 anschließen und Audiodateien übertragen.

## **Anschließen eines Computers**

Verwenden Sie das mitgelieferte USB-Kabel, um den USB-Anschluss an der Seite des PR7 mit einem USB-Port Ihres Computers zu verbinden.

<span id="page-31-4"></span>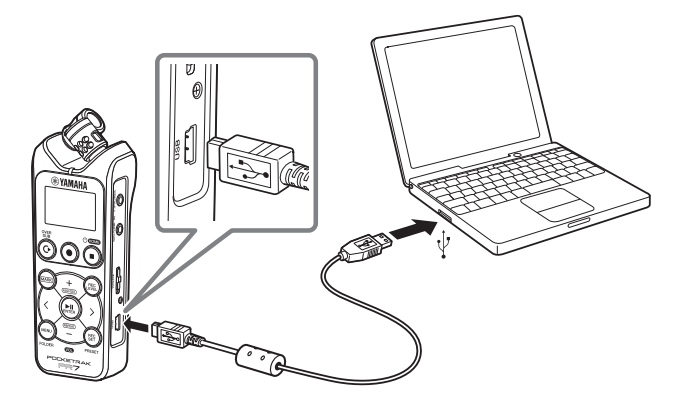

Wenn Sie den PR7 zum ersten Mal unter Windows an Ihren Computer anschließen, wird der Treiber automatisch auf dem Computer installiert.

Der Computer erkennt den PR7 als USB-Speichergerät. Der Computer zeigt den im PR7 integrierten Speicher als "PR7" und den der microSD-Karte als "PR7SD" an (falls Sie die Karte im PR7 formatieren). Sie können Dateien zwischen dem PR7 und einem Computer auf dieselbe Weise übertragen, wie Sie es zwischen einem Computer und einer externen Festplatte oder einem USB-Flash-Speichergerät tun würden.

#### **Vorsichtsmaßnahmen vor der Verwendung des USB-Anschlusses**

Befolgen Sie die unten stehenden Vorsichtsmaßnahmen, falls Sie den USB-Anschluss des Geräts mit einem Computer verbinden. Anderenfalls können Computer und/oder PR7 hängenbleiben, was beschädigte oder verloren Daten zur Folge haben kann.

Sollten Computer oder PR7 hängenbleiben, starten Sie das Betriebssystem oder die Anwendung neu oder schalten Sie den PR7 aus und wieder ein.

#### **HINWEIS**

- Verwenden Sie in jedem Fall das mit dem Gerät gelieferte USB-Kabel. Das Gerät unterstützt keine USB-3.0-Kabel.
- Wenn Sie das USB-Kabel herausziehen, befolgen und beachten Sie die Anweisungen und Anforderungen Ihres Computer-Betriebssystems.
- Bevor Sie das USB-Kabel anschließen oder herausziehen, warten Sie mindestens sechs Sekunden lang.

## <span id="page-32-4"></span><span id="page-32-1"></span>**Kopieren einer Datei vom Computer**

Sie können Audiodateien von einem Computer zum PR7 übertragen, um dieses wiederzugeben oder eine Overdub-Aufnahme zu erstellen (➔ [Seite](#page-19-3) 20).

- **1. Schließen Sie den PR7 an Ihren Computer an.**
- **2. Unter Mac: Sobald der PR7 vom Computer erkannt wurde, doppelklicken Sie auf das Disc-Symbol auf dem Schreibtisch. Unter Windows: Doppelklicken Sie**  im Explorer auf "PR7".

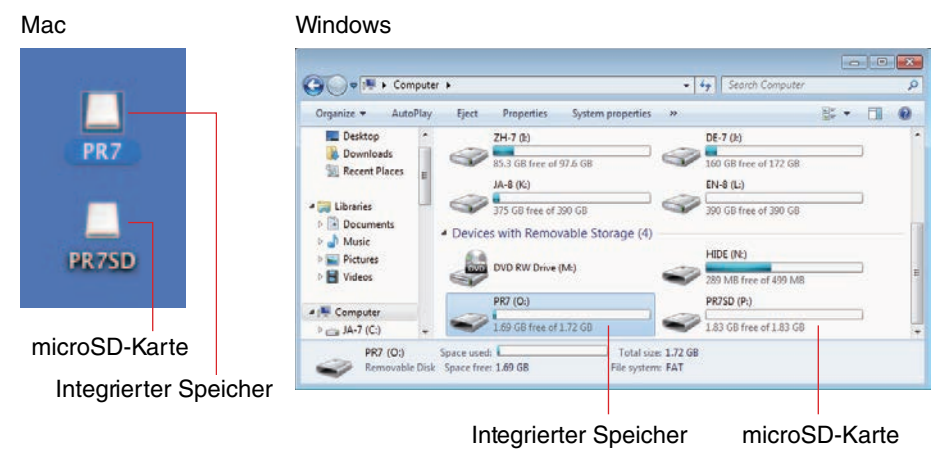

<span id="page-32-0"></span>**3. Ziehen Sie die gewünschten Audiodateien vom Computer zum Ordner Mxx (xx repräsentiert eine Nummer) im Ordner MUSIC des PR7.**

Die Dateien werden kopiert.

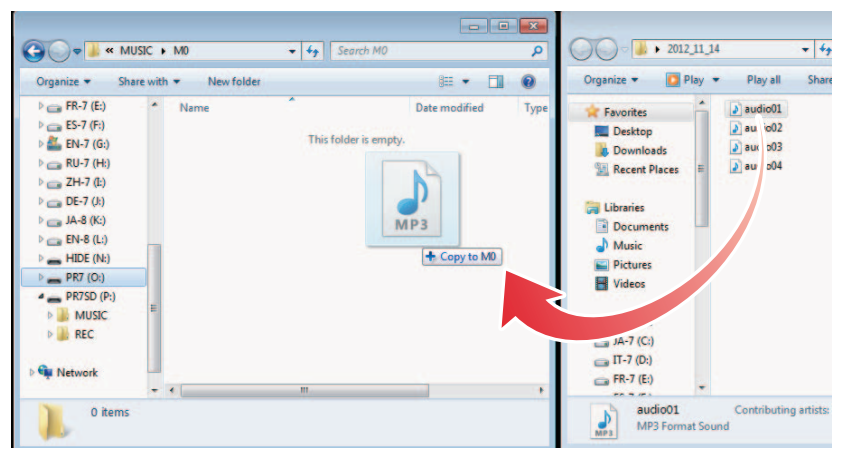

#### **HINWEIS**

Der PR7 erkennt keine Dateien, die an anderen Orten als in den Ordnern M0 – M9 im Ordner MUSIC gespeichert wurden. Außerdem erkennt das Gerät keine von Ihnen erzeugten Ordner.

## <span id="page-32-3"></span><span id="page-32-2"></span>**Kopieren einer Datei auf den Computer**

Sie können Audiodateien (die auf dem PR7 aufgenommen wurden) auf einen Computer kopieren. Auf diese Weise können Sie die Aufnahmen mit Software für die Musikproduktion bearbeiten oder eine Kopie an Ihre Band-Mitglieder schicken.

- **1. Schließen Sie den PR7 an Ihren Computer an.**
- **2. Unter Mac: Sobald der PR7 vom Computer erkannt wurde, doppelklicken Sie auf das Disc-Symbol auf dem Schreibtisch. Unter Windows: Doppelklicken Sie**  im Explorer auf ..PR7".
- **3. Öffnen Sie den Ordner Rxx (xx repräsentiert eine Nummer) innerhalb des REC-Ordners, kopieren Sie dann die gewünschte Datei und fügen Sie sie auf dem Schreibtisch/Desktop oder einem beliebigen Ort des Computers ein.**

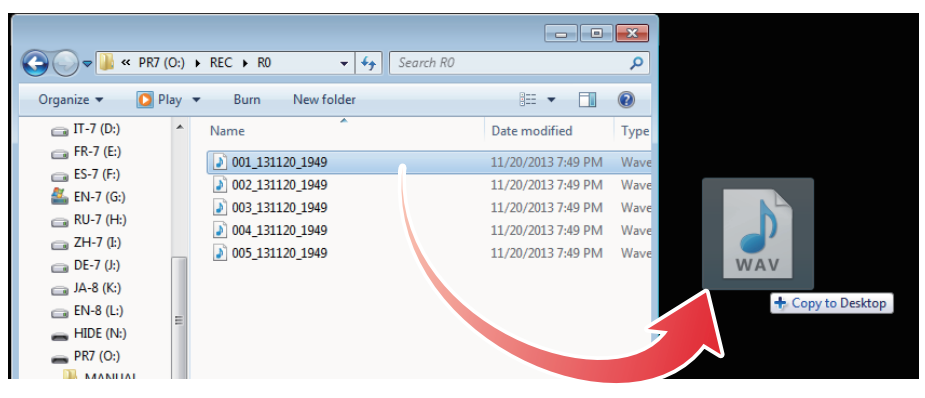

## <span id="page-33-0"></span>**Verschieben von Dateien von einem Ordner in einen anderen innerhalb des MUSIC-Ordners**

Folgen Sie den unten stehenden Schritten, um Audiodateien von einem Ordner in einen anderen innerhalb des MUSIC-Ordners zu verschieben.

- **1. Schließen Sie den PR7 an Ihren Computer an.**
- **2. Unter Mac: Sobald der PR7 vom Computer erkannt wurde, doppelklicken Sie auf das Disc-Symbol auf dem Schreibtisch. Unter Windows: Doppelklicken Sie**  im Explorer auf "PR7".
- **3. Öffnen Sie den Ordner Mxx (xx repräsentiert eine Nummer) innerhalb des MUSIC-Ordners, und schneiden Sie dann die zu verschiebende Datei aus.**
- **4. Fügen Sie die Datei in einem anderen Ordner ein.**

#### **HINWEIS**

<span id="page-33-2"></span>Alternativ können Sie Quell- und Zielordner öffnen und eine Datei ziehen und ablegen. Beides sind Standardmethoden der jeweiligen Computer-Betriebssysteme.

## <span id="page-33-1"></span>**Herunterladen von Software**

Im Lieferumfang des PR7 ist ein Lizenz-Code enthalten, mit dem Sie die Software "WaveLab LE" zur Audiobearbeitung herunterladen können. Sobald Sie derartige Software auf einem mit dem Internet verbundenen Computer herunterladen und installieren, können Sie die auf dem PR7 aufgenommenen Audiodaten bearbeiten.

Weitere Informationen zum Herunterladen von Software finden Sie auf der Pro-Audio-Website von Yamaha.

http://www.yamahaproaudio.com/pr7/

# <span id="page-34-0"></span>**Weitere Funktionen**

Sie können die Parameter weiterer Funktionen im Menü der Systemeinstellungen festlegen.

## <span id="page-34-4"></span><span id="page-34-1"></span>**Das Menü für die Systemeinstellungen**

Im Menü für die Systemeinstellungen können Sie folgende Einstellungen vornehmen:

- **• Einstellen des Kalenders** ➔ **[Seite](#page-6-6) 7**
- **• Initialisieren der PR7-Parameter** ➔ **[Seite](#page-35-0) 36**
- **• Formatieren des integrierten Speichers und einer microSD-Karte** ➔ **[Seite](#page-35-1) 36**
- **• Ein-/Ausschalten der REC-LED** ➔ **[Seite](#page-36-0) 37**
- **• Umschalten der Tonhöhenanzeige des Stimmgeräts** ➔ **[Seite](#page-37-0) 38**
- **• Anzeige der Informationen zur Firmware-Version** ➔ **[Seite](#page-37-1) 38**

# <span id="page-34-2"></span>**Aufrufen des Menüs für die Systemeinstellungen**

Folgen Sie den unten angegebenen Schritten, um das Menü für die Systemeinstellungen aufzurufen.

**1. Schalten Sie den PR7 aus.**

<span id="page-34-5"></span>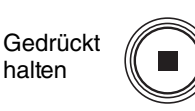

**2. Drücken und halten Sie die Taste [**■**] (Stopp), während Sie die Taste [REC SET] gedrückt halten, um den PR7 einzuschalten.**

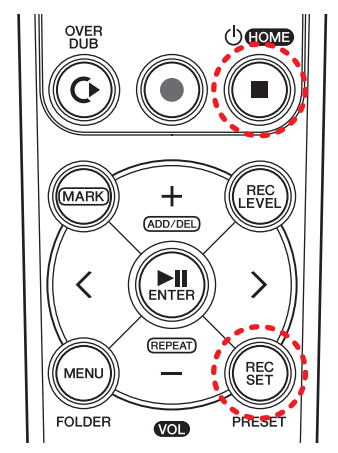

**2: Einschalten (Drücken und halten Sie diese Taste.)**

**1: Während Sie diese Taste gedrückt halten**

## **HINWEIS**

Wenn der PR7 eingeschaltet wird, lassen Sie die Taste zum Ein-/Ausschalten los. Wenn Sie die Taste weiter gedrückt halten, wird das Gerät wieder ausgeschaltet.

Der PR7 zeigt den Bildschirm mit den Systemeinstellungen an.

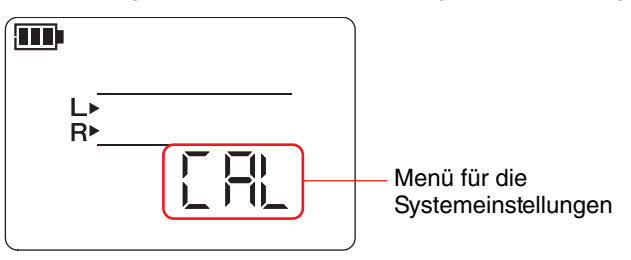

**3. Drücken Sie eine der Tasten [+] oder [–], um einen Eintrag im Menü für die Systemeinstellungen auszuwählen.**

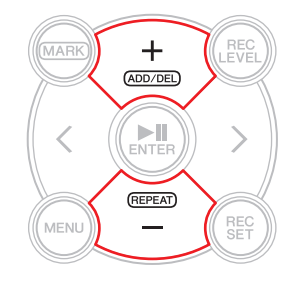

# <span id="page-34-3"></span>**Einstellen des Kalenders**

**1. Während der Bildschirm mit den Systemeinstellungen angezeigt wird,**  drücken Sie eine der Tasten [+] oder [-], um "CAL" aus den Einträgen im Menü **der Systemeinstellungen auszuwählen, und drücken Sie dann die Taste [ ] (Wiedergabe).**

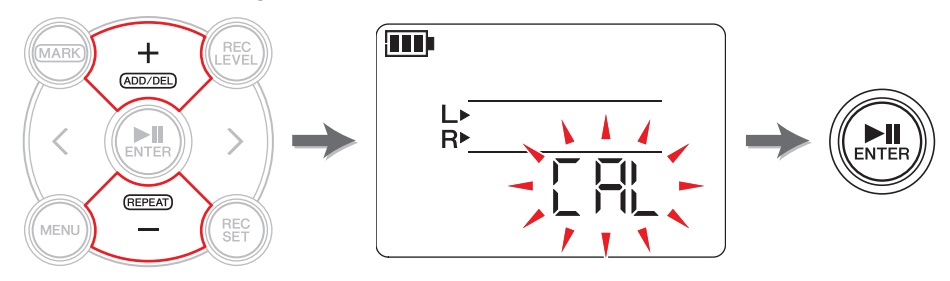

**2. Befolgen Sie die im Abschnitt "[Einstellen des Kalenders](#page-6-6)" auf [Seite](#page-6-6) 7 beschriebenen Schritte.**

## <span id="page-35-6"></span><span id="page-35-2"></span><span id="page-35-0"></span>**Initialisieren aller Parameter auf die Werksvoreinstellungen**

Wenn Sie aufgrund technischer Probleme die Einstellungen des PR7 zurücksetzen möchten, führen Sie folgende Schritte aus.

Beachten Sie, dass die im integrierten Speicher und auf einer microSD-Karte befindlichen Daten sowie auch die Kalendereinstellung nicht initialisiert werden.

**1. Während der Bildschirm mit den Systemeinstellungen angezeigt wird,**  drücken Sie eine der Tasten [+] oder [-], um "rESEt" aus den Einträgen im **Menü der Systemeinstellungen auszuwählen, und drücken Sie dann die Taste [ ] (Wiedergabe).**

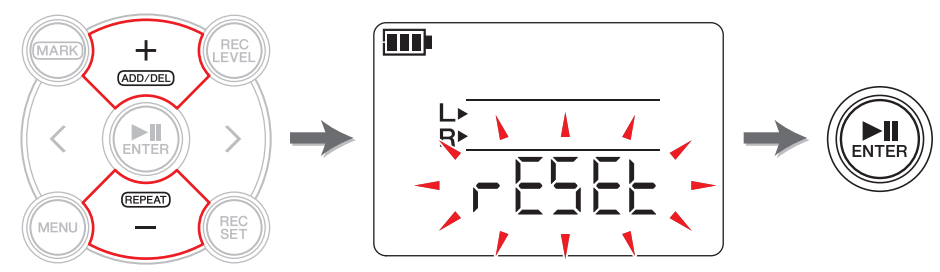

**2. Wenn der Bestätigungsbildschirm angezeigt wird, drücken Sie eine der Tasten [<] oder [>], um "y" (Yes bzw. Ja) auszuwählen, und drücken Sie dann die [ ]- Taste (Wiedergabe).**

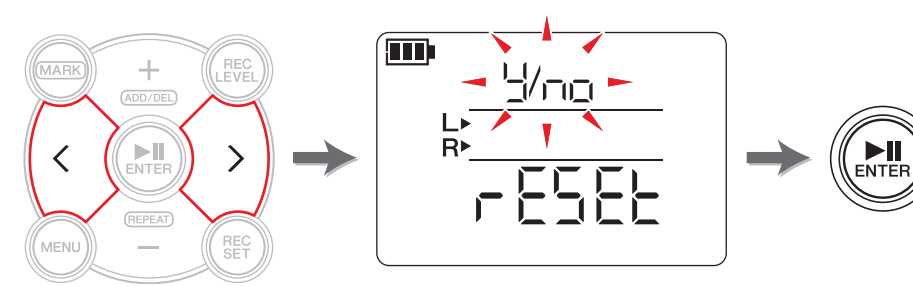

Die internen Einstellungen werden initialisiert.

Wenn Sie die Einstellungen nicht initialisieren möchten, wählen Sie im Bestätigungsbildschirm "No" (Nein). Der PR7 kehrt zum vorherigen Display zurück. Drücken Sie die Taste [■] (Stopp), um zum HOME-Bildschirm zurückzukehren.

## <span id="page-35-5"></span><span id="page-35-3"></span><span id="page-35-1"></span>**Formatieren (Initialisieren) des integrierten Speichers und einer microSD-Karte**

Wenn Sie den Inhalt des internen Speichers oder einer microSD-Karte initialisieren möchten, müssen Sie den Speicher bzw. die Karte formatieren.

### **HINWEIS**

Wir empfehlen, eine microSD-Karte im PR7 zu formatieren, wenn Sie sie zum ersten Mal verwenden.

**1. Während der Bildschirm mit den Systemeinstellungen angezeigt wird, drücken Sie eine der Tasten [+] oder [–], um "ForMAt" aus den Eintträgen im Menü der Systemeinstellungen auszuwählen, und drücken Sie dann die Taste [ ] (Wiedergabe).**

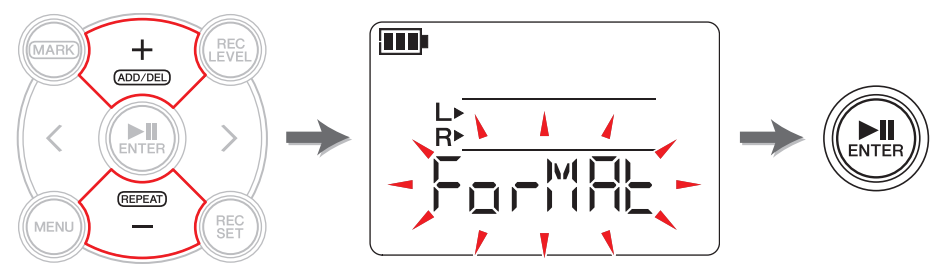

<span id="page-35-4"></span>**2.** Drücken Sie eine der Tasten [+] oder [–], um "Int" (integrierter Speicher) oder **"Sd" (microSD-Karte) auszuwählen, und drücken Sie dann die Taste [ ] (Wiedergabe).**

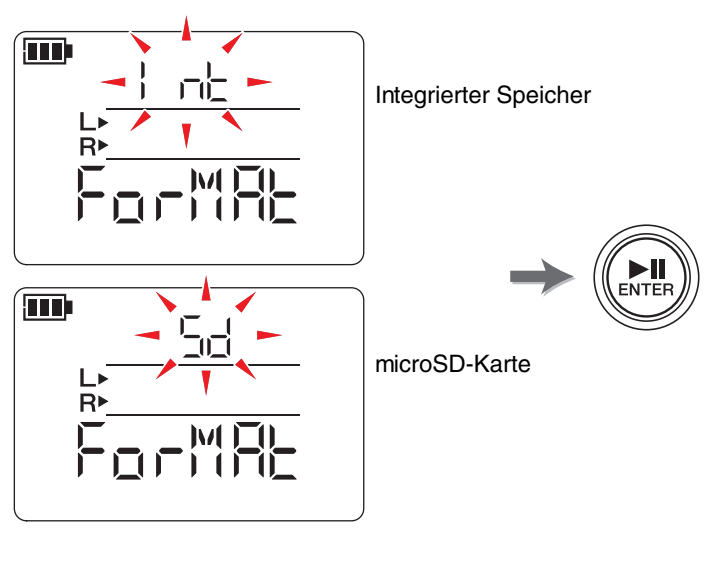

(Fortsetzung nächste Seite)

**3. Wenn der Bestätigungsbildschirm angezeigt wird, drücken Sie eine der Tasten [<] oder [>], um "y" (Yes bzw. Ja) auszuwählen, und drücken Sie dann die [ ]-Taste (Wiedergabe).**

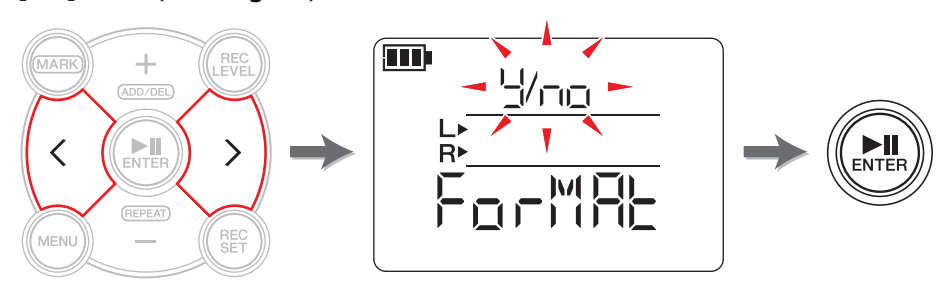

Der PR7 formatiert den in Schritt 2 gewählten Speicher. Wenn Sie den Speicher nicht formatieren möchten, wählen Sie im Bestätigungsbildschirm "No" (Nein). Der PR7 kehrt zum vorherigen Display zurück. Drücken Sie die Taste [■] (Stopp), um zum HOME-Bildschirm zurückzukehren.

## <span id="page-36-1"></span><span id="page-36-0"></span>**Ein-/Ausschalten der REC-LED**

Sie können den PR7 so programmieren, dass die REC-LED-Leuchtfunktion aktiv ist oder nicht. Durch Ausschalten der LED-Leuchtfunktion, erhöht sich die Batterielaufzeit.

<span id="page-36-3"></span>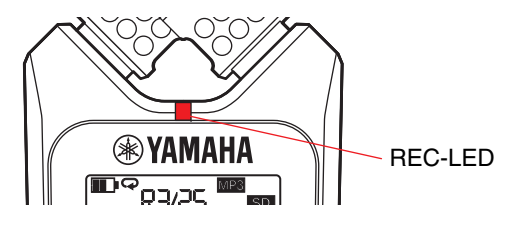

**1. Während der Bildschirm mit den Systemeinstellungen angezeigt wird,**  drücken Sie eine der Tasten [+] oder [-], um "LEd" aus den Einträgen im Menü **der Systemeinstellungen auszuwählen, und drücken Sie dann die Taste [ ] (Wiedergabe).**

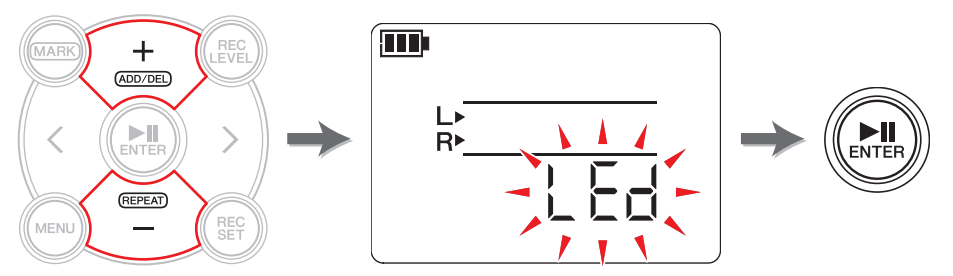

<span id="page-36-2"></span>**2.** Drücken Sie eine der Tasten [+] oder [–], um "On" oder "OFF" auszuwählen, **und drücken Sie dann die [ ]-Taste (Wiedergabe).**

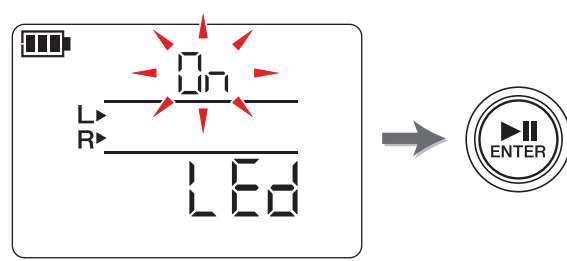

#### **HINWEIS**

Auch wenn die REC-LED ausgeschaltet ist (OFF), blinkt die REC-LED während Bearbeitungsvorgängen am Gerät.

Drücken Sie die Taste [■] (Stopp), um zum HOME-Bildschirm zurückzukehren.

## <span id="page-37-7"></span><span id="page-37-3"></span><span id="page-37-0"></span>**Umschalten der Tonhöhenanzeige des Stimmgeräts**

Sie können für eine im Stimmgerät angezeigte Tonhöhe # oder - wählen.

**1. Während der Bildschirm mit den Systemeinstellungen angezeigt wird, drücken**  Sie eine der Tasten [+] oder [-], um "tUnEr" aus den Einträgen im Menü der **Systemeinstellungen auszuwählen, und drücken Sie dann die Taste [ ] (Wiedergabe).**

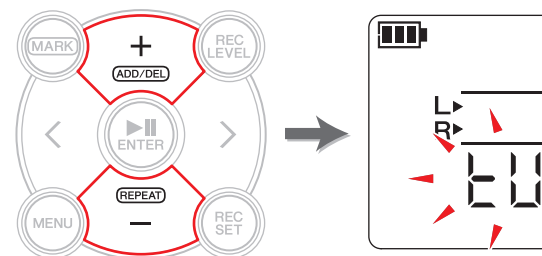

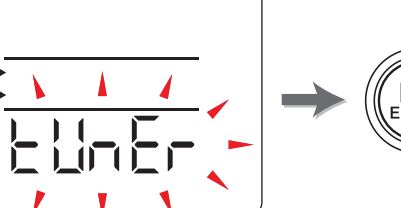

<span id="page-37-4"></span>**2.** Drücken Sie eine der Tasten [+] oder [–], um "SHrP" (#) oder "FLAt" ()) **auszuwählen, und drücken Sie dann die [ ]-Taste (Wiedergabe).**

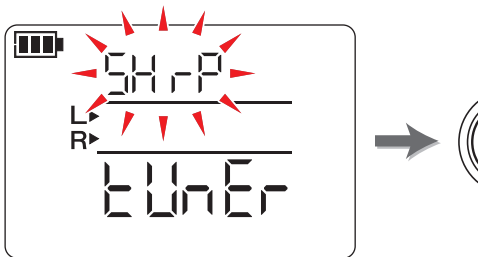

<span id="page-37-8"></span>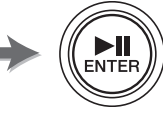

Drücken Sie die Taste [■] (Stopp), um zum HOME-Bildschirm zurückzukehren.

## <span id="page-37-5"></span><span id="page-37-1"></span>**Anzeigen der Informationen zur Firmware-Version**

Während der Bildschirm mit den Systemeinstellungen angezeigt wird, drücken Sie eine der Tasten [+] oder [-], um "VEr" aus den Einträgen im Menü der Systemeinstellungen auszuwählen.

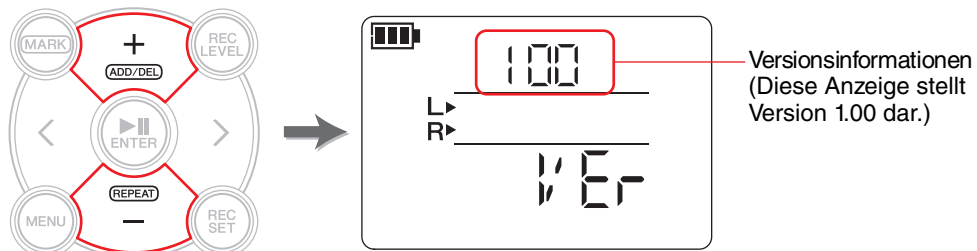

#### **HINWEIS**

Besuchen Sie die Website von Yamaha Pro Audio, um die aktuellen Informationen zur Firmware zu erhalten.

http://www.yamahaproaudio.com/pr7/

Drücken Sie die Taste [■] (Stopp), um zum HOME-Bildschirm zurückzukehren.

# <span id="page-37-6"></span><span id="page-37-2"></span>**Fehlermeldungen**

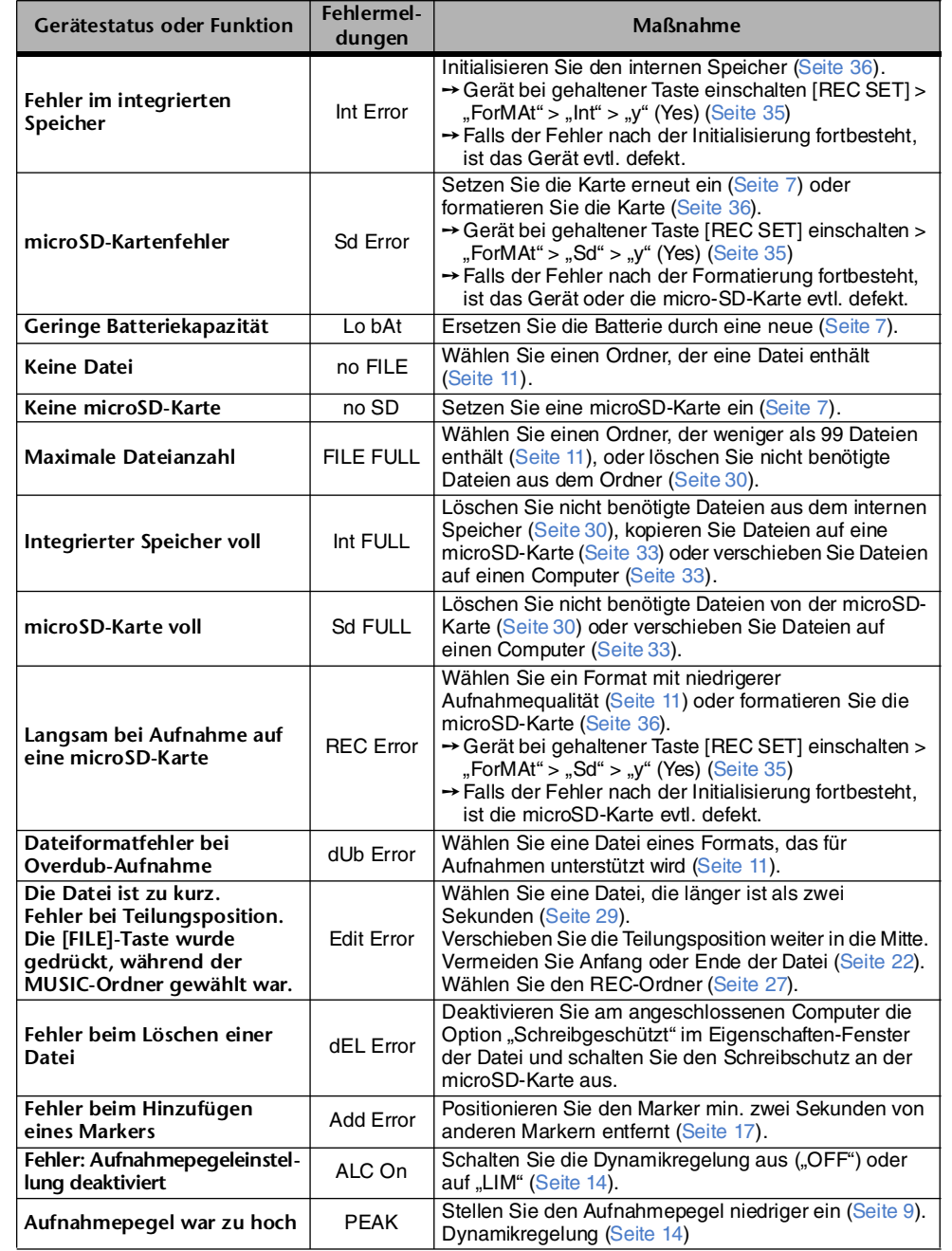

# <span id="page-38-0"></span>**Technische Daten**

<span id="page-38-1"></span>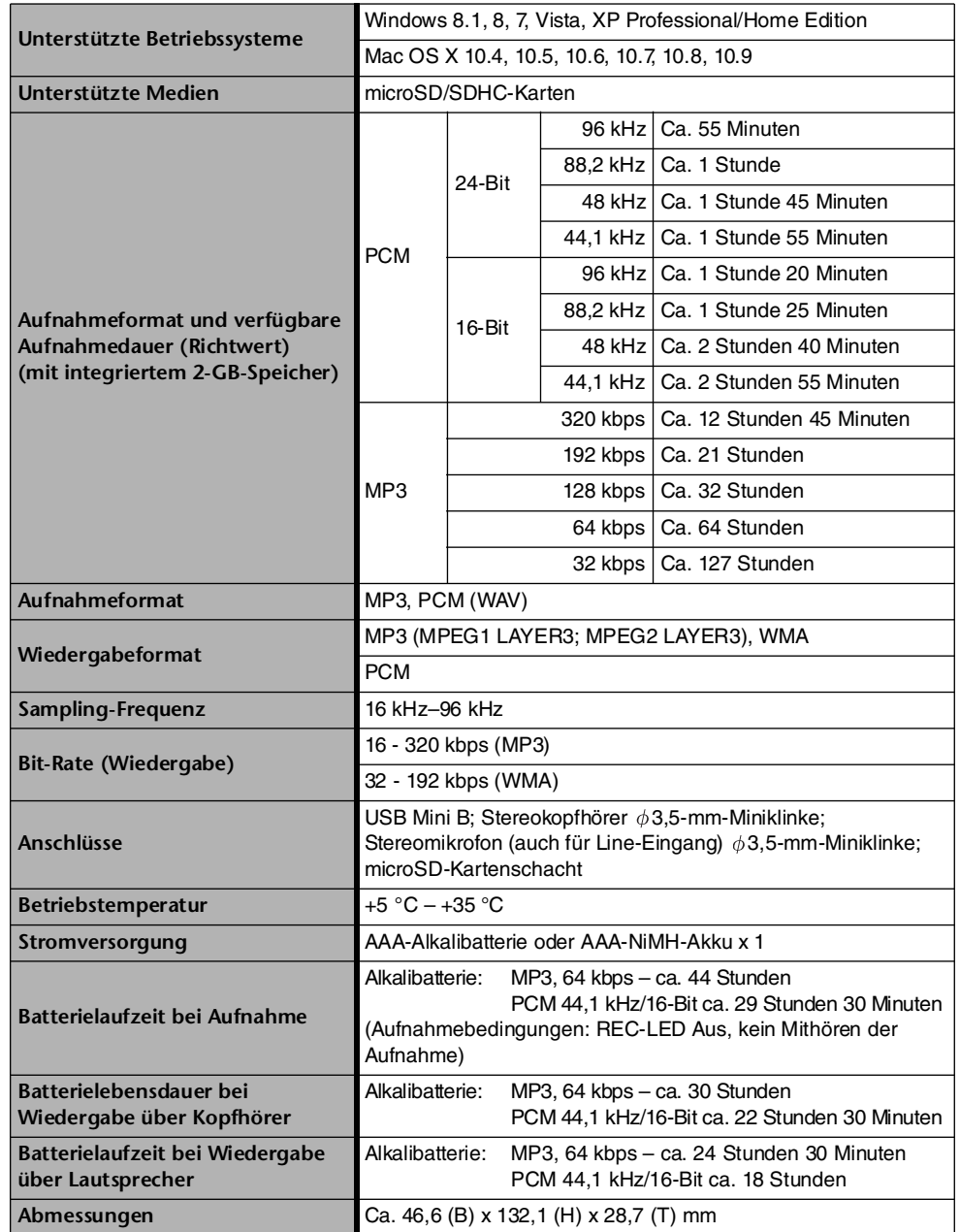

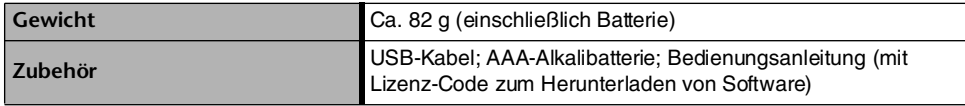

\* Die Technischen Daten und Beschreibungen in dieser Bedienungsanleitung dienen ausschließlich zur Information. Yamaha Corp. behält sich das Recht vor, technische Daten jederzeit und ohne vorherige Ankündigung zu ändern oder zu modifizieren. Da technische Daten, Ausstattungen oder Möglichkeiten je nach Örtlichkeit abweichen können, sollten Sie sich diesbezüglich an Ihren Yamaha-Fachhändler wenden.

# <span id="page-39-0"></span>**Index**

## **A**

![](_page_39_Picture_540.jpeg)

#### **B**

![](_page_39_Picture_541.jpeg)

## **D**

![](_page_39_Picture_542.jpeg)

#### **E**

![](_page_39_Picture_543.jpeg)

#### **F**

Fehlermeldungen...................................... [38](#page-37-6)

![](_page_39_Picture_544.jpeg)

## **H**

![](_page_39_Picture_545.jpeg)

Werksvoreinstellungen ...................... [36](#page-35-6)

#### **K**

![](_page_39_Picture_546.jpeg)

## **L**

LC-Display ....................................................... [6](#page-5-1) Limiter............................................................ [14](#page-13-14)

#### **M**

![](_page_39_Picture_547.jpeg)

![](_page_39_Picture_548.jpeg)

#### **O**

![](_page_39_Picture_549.jpeg)

**P**

![](_page_39_Picture_550.jpeg)

#### **R**

![](_page_39_Picture_551.jpeg)

## **S**

![](_page_39_Picture_552.jpeg)

## **T**

![](_page_39_Picture_553.jpeg)

## **U**

![](_page_39_Picture_554.jpeg)

## **V**

![](_page_39_Picture_555.jpeg)

## **W**

![](_page_39_Picture_556.jpeg)

![](_page_40_Picture_0.jpeg)

Yamaha Pro Audio global web site: **http://www.yamahaproaudio.com/**

Yamaha Manual Library **http://www.yamaha.co.jp/manual/**

> © 2013-2014 Yamaha Corporation C.S.G., Pro Audio Division

> > 04/2014 IP-B0